# hp StorageWorks

### <span id="page-0-3"></span><span id="page-0-0"></span>CLI reference guide for director 2/64, edge switch  $2\overline{}/16$ , and edge switch 2/32

<span id="page-0-2"></span>Part Number: A6534-96027/AA-RQ7AB-TE

<span id="page-0-1"></span>Second Edition (August 2002)

This guide covers the essentials of using a command line interface (CLI) to manage the Hewlett-Packard (HP) StorageWorks director 2/64, hp StorageWorks edge switch 2/16, and hp StorageWorks edge switch 2/32. Also included are CLI commands, syntax, purpose, and parameters.

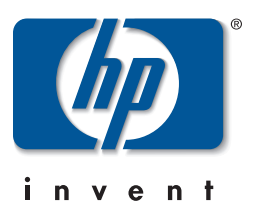

© Hewlett-Packard Company, 2002. All rights reserved.

Hewlett-Packard Company makes no warranty of any kind with regard to this material, including, but not limited to, the implied warranties of merchantability and fitness for a particular purpose. Hewlett-Packard shall not be liable for errors contained herein or for incidental or consequential damages in connection with the furnishing, performance, or use of this material.

This document contains proprietary information, which is protected by copyright. No part of this<br>document may be photocopied, reproduced, or translated into another language without the prior written consent of Hewlett-Packard. The information contained in this document is subject to change<br>without notice.

Microsoft, MS-DOS, Windows, and Windows NT are trademarks of Microsoft Corporation in the U.S. and/or other countries.

All other product names mentioned herein may be trademarks of their respective companies.

Hewlett-Packard Company shall not be liable for technical or editorial errors or omissions contained herein. The information is provided "as is" without warranty of any kind and is subject to change<br>without notice. The warranties for Hewlett-Packard Company products are set forth in the express<br>limited warranty statements constituting an additional warranty.

Printed in the U.S.A.

CLI reference quide for director 2/64, edge switch 2/16, and edge switch 2/32 Second Edition (August 2002) Part Number: A6534-96027/AA-RQ7AB-TE

# **Contents**

### **About This Guide**

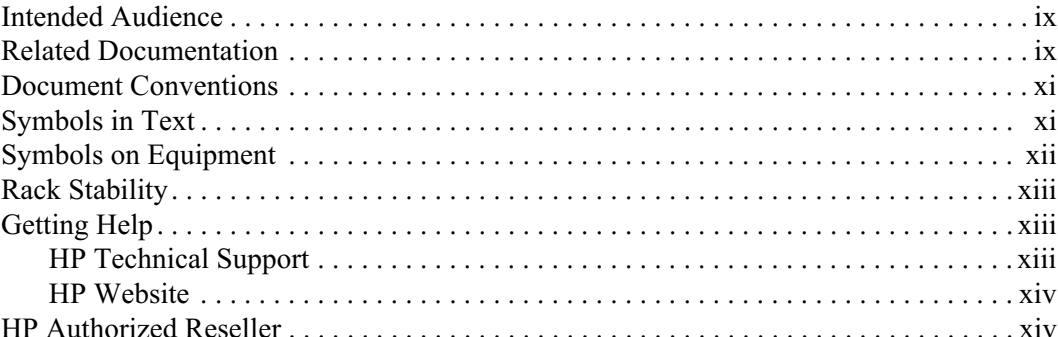

### 1 Introduction

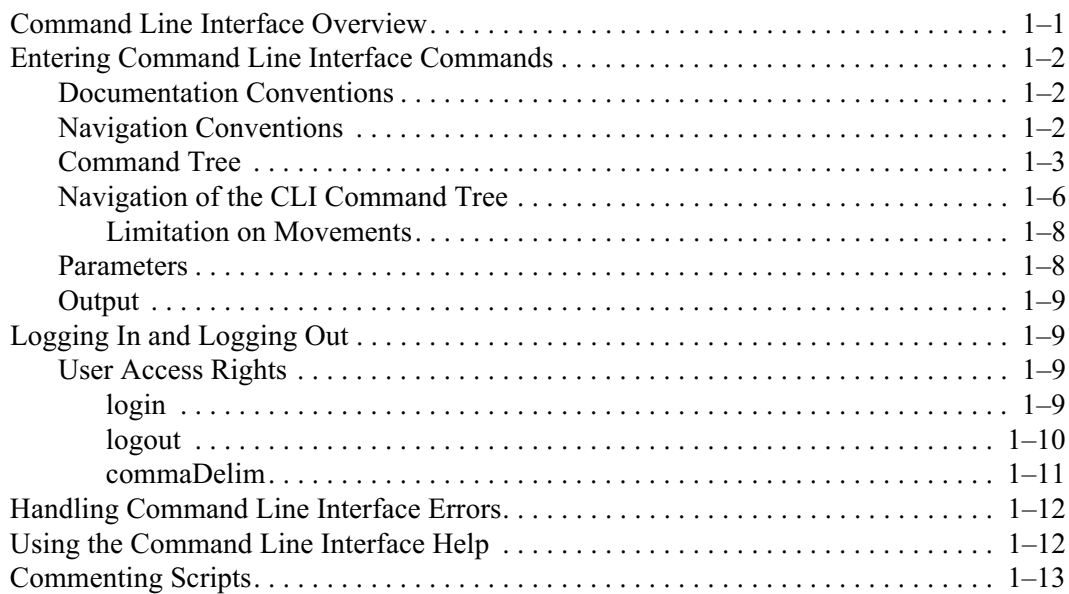

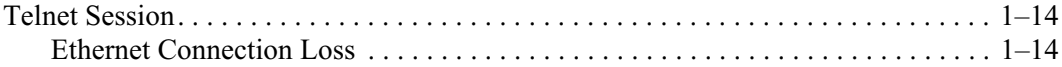

### 2 CLI Commands

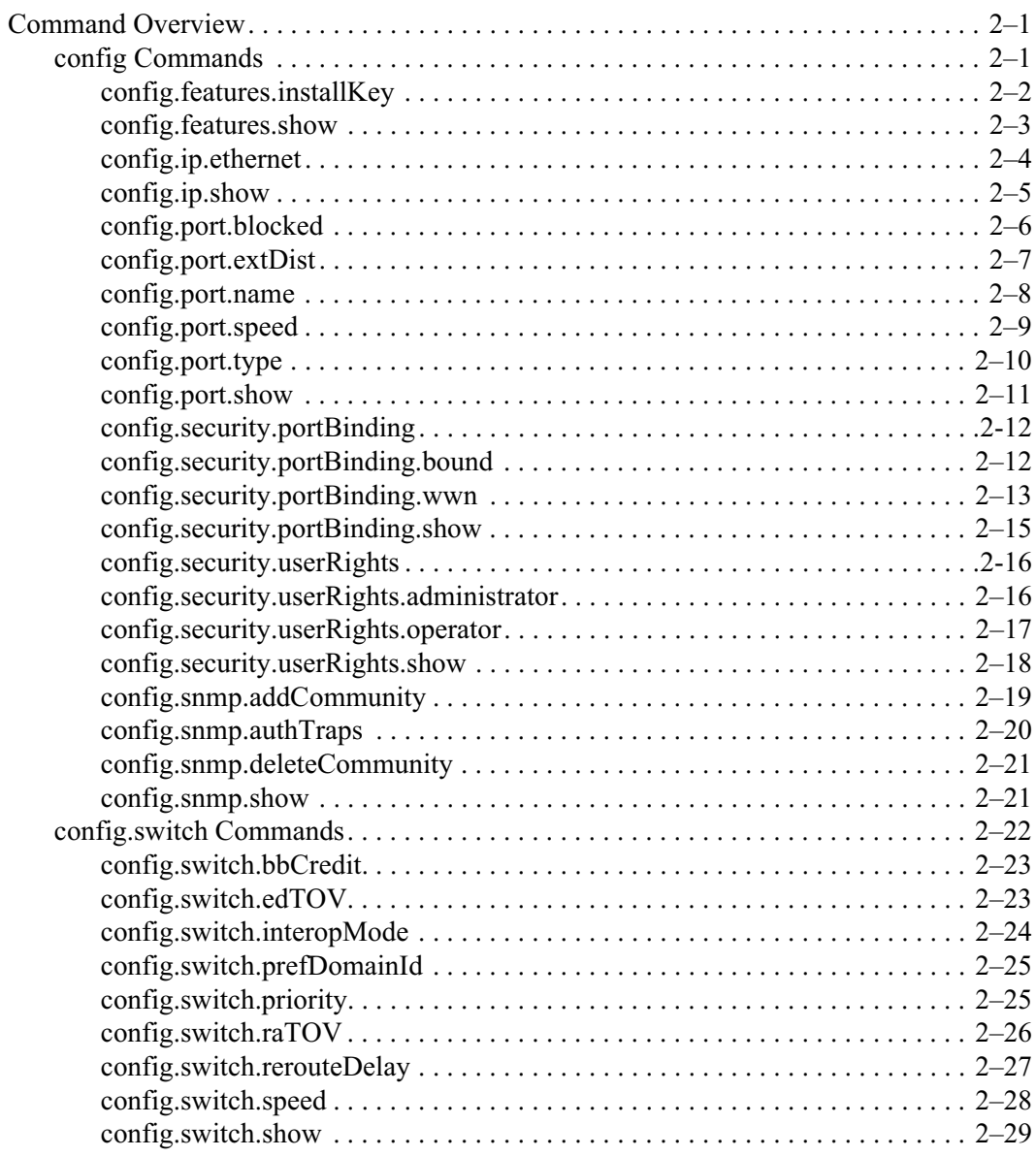

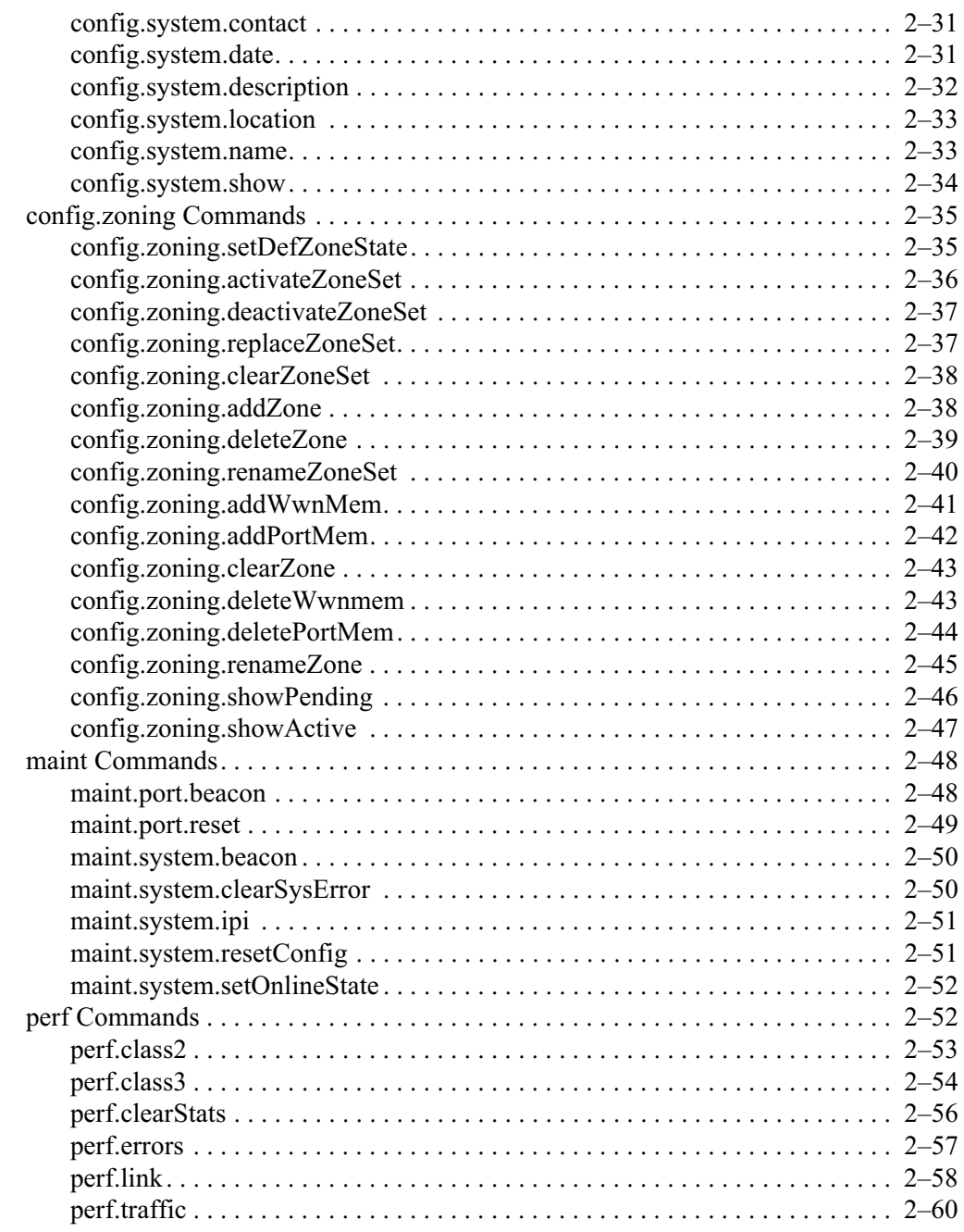

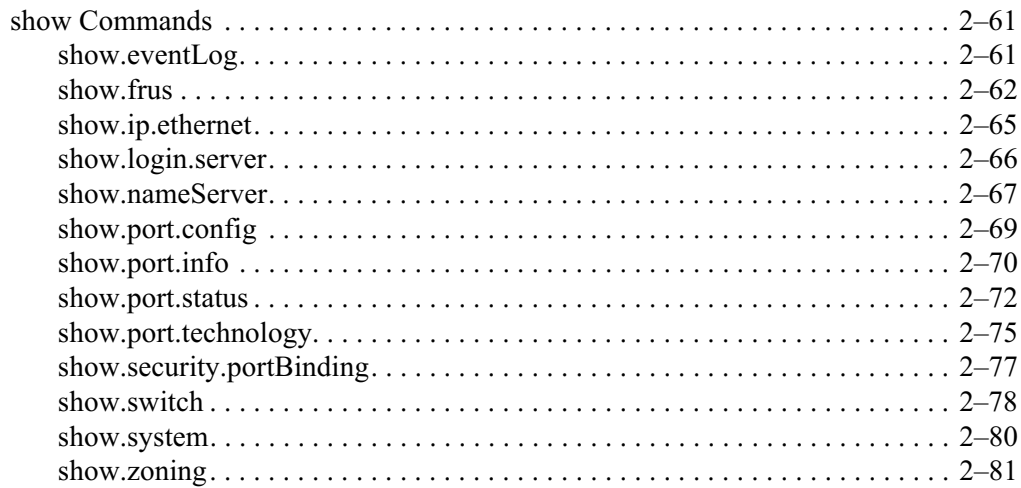

### A Error Messages

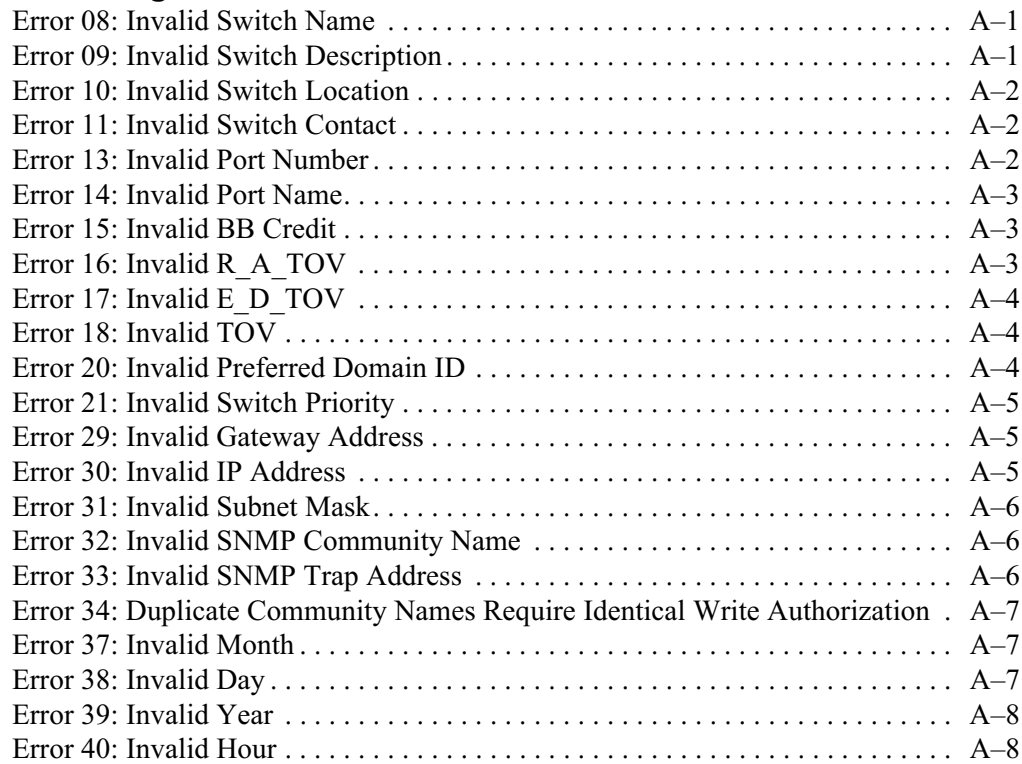

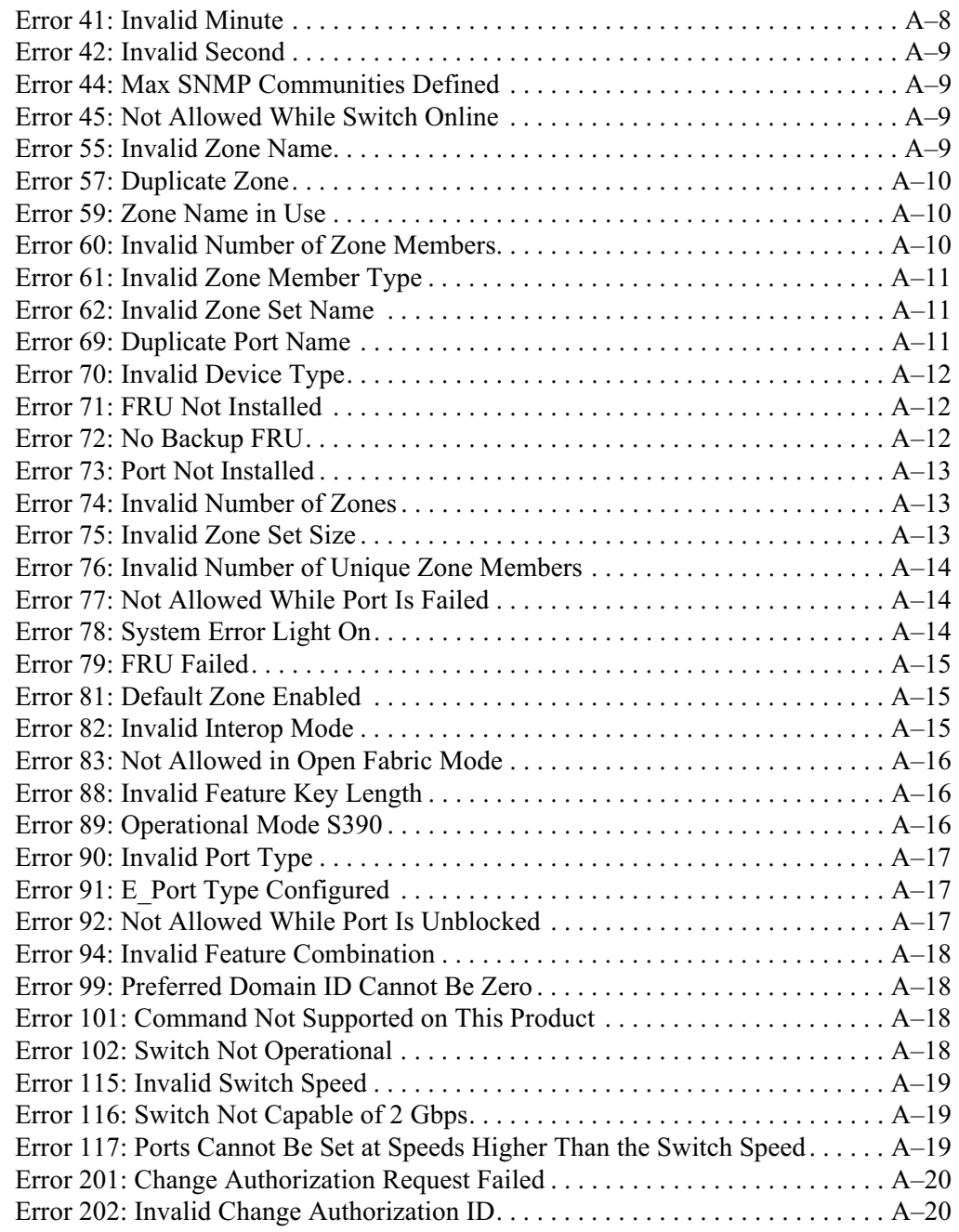

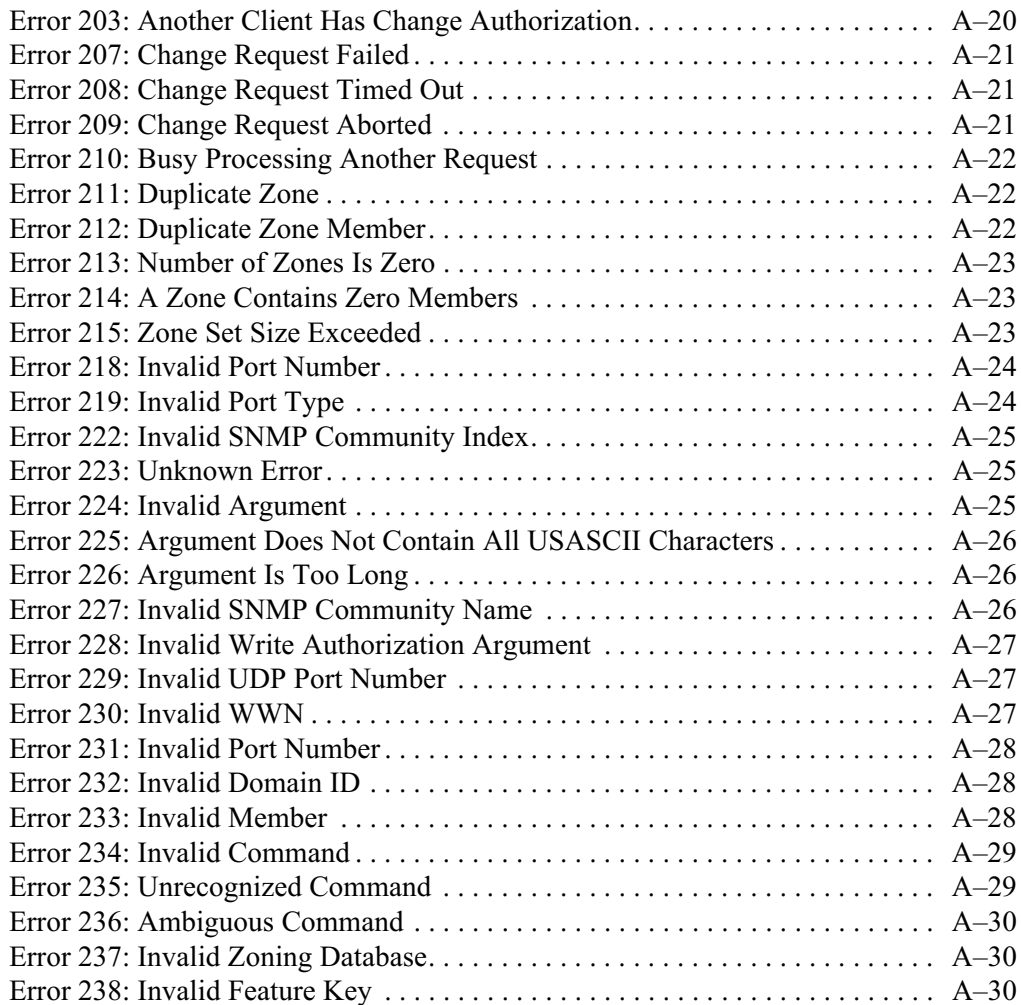

### Glossary

### **Index**

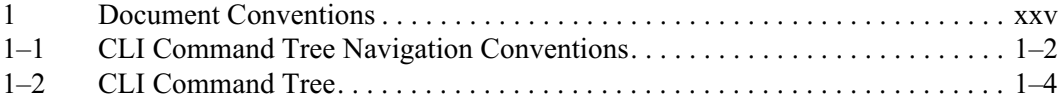

# **About This Guide**

<span id="page-8-0"></span>This reference guide provides information to use the command line interface (CLI) for the following Hewlett-Packard (HP) products:

- hp StorageWorks director 2/64.  $\bullet$
- hp StorageWorks edge switch 2/16.  $\bullet$
- hp StorageWorks edge switch 2/32.  $\bullet$
- $\bullet$ ha-fabric manager (HAFM) application.

### <span id="page-8-1"></span>**Intended Audience**

This publication is intended for data center administrators and customer support personnel who can enter CLI commands manually or write scripts. The primary purpose of the CLI is for scripts written by these administrators and personnel for use in a host-based scripting environment. Therefore, this publication presumes that the user is familiar with:

- Establishing and using a Telnet session.  $\bullet$
- $\bullet$ Using a terminal command line.
- Networking, SAN, and zoning concepts.
- HP products in the user's network.

### <span id="page-8-2"></span>**Related Documentation**

In addition to this guide, HP provides corresponding information:

- hp StorageWorks product in a SAN environment planning guide for director  $2/64$ , edge switch  $2/16$ , and edge switch  $2/32$ ,  $A6534-96025/AA-RSDA-TE$
- hp StorageWorks SNMP reference guide for director 2/64, edge switch 2/16, and  $\bullet$ edge switch 2/32, A6534-96026/AA-RO7BB-TE
- hp StorageWorks director 2/64 installation guide, A6534-96110/AA-RSNGA-TE  $\bullet$
- hp StorageWorks director 2/64 service manual, A6534-96022/AA-RS2EA-TE
- hp StorageWorks director 2/64 product manager user guide, A6534-96023/AA-RS2FA-TE
- hp StorageWorks director 2/64 release notes, A6534-96111/AV-RSNHA-TE  $\bullet$
- hp Storage Works m-series rack mount kit installation instructions, A6534-96028/AA-ROZPB-TE
- hp StorageWorks model A6534A/AZ torque tool caution flyer, A6534-96021/AA-RT4LA-TE
- $\bullet$ hp StorageWorks universal port module kit installation instructions, A6574-96004/AA-RSS2A-TE
- hp StorageWorks HAFM server installation guide, A6582-96001/AA-RT4KA-TE
- hp StorageWorks ha-fabric manager user guide, A6534-96024/AA-RS2CA-TE
- hp StorageWorks ha-fabric manager release notes, A6575-96004/AV-ROZJC-TE
- hp StorageWorks edge switch 2/32 installation guide, A7283-96001/AA-RSTZA-TE
- hp StorageWorks edge switch 2/32 service manual, A7283-96002/AA-RS2GA-TE  $\bullet$
- hp StorageWorks edge switch 2/32 product manager user guide, A7283-96003/AA-RS2HA-TE
- hp StorageWorks edge switch 2/32 release notes, A7283-96004/AV-RSU0A-TE  $\bullet$
- hp StorageWorks edge switch 2/32 flexport upgrade instructions, A7290-96001/AA-RS33A-TE
- hp StorageWorks edge switch 2/16 installation guide, A7284-96001/AA-RSU2A-TE
- hp StorageWorks edge switch 2/16 service manual, A7284-96002/AA-RS2JA-TE
- hp StorageWorks edge switch 2/16 product manager user guide,  $\bullet$ A7284-96003/AA-RS2KA-TE
- hp StorageWorks edge switch 2/16 release notes, A7284-96004/AV-RSU3A-TE
- hp StorageWorks edge switch rack mount installation instructions, A7283-96004/AA-RT4MA-TE
- hp StorageWorks SFP transceiver installation instructions,  $\bullet$  . A6534-96030/AA-RSS3A-TE

### <span id="page-10-0"></span>**Document Conventions**

The conventions included in Table 1 apply.

#### <span id="page-10-2"></span>**Table 1: Document Conventions**

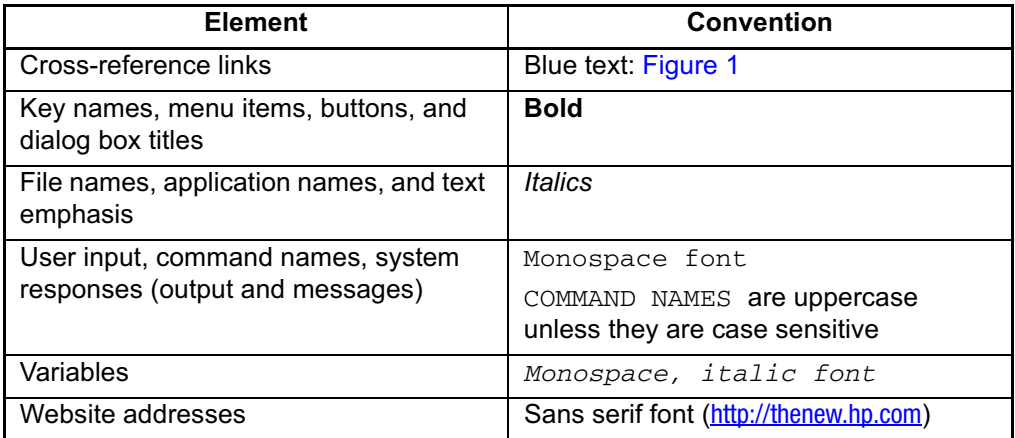

### <span id="page-10-1"></span>**Symbols in Text**

These symbols may be found in the text of this guide. They have the following meanings.

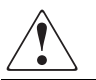

WARNING: Text set off in this manner indicates that failure to follow directions in the warning could result in bodily harm or loss of life.

**CAUTION:** Text set off in this manner indicates that failure to follow directions could result in damage to equipment or data.

**IMPORTANT:** Text set off in this manner presents clarifying information or specific instructions.

NOTE: Text set off in this manner presents commentary, sidelights, or interesting points of information.

### <span id="page-11-0"></span>**Symbols on Equipment**

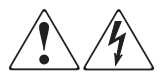

Any enclosed surface or area of the equipment marked with these symbols indicates the presence of electrical shock hazards. Enclosed area contains no operator serviceable parts.

WARNING: To reduce the risk of injury from electrical shock hazards, do not open this enclosure.

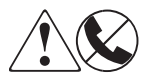

Any RJ-45 receptacle marked with these symbols indicates a network interface connection.

WARNING: To reduce the risk of electrical shock, fire, or damage to the equipment, do not plug telephone or telecommunications connectors into this receptacle.

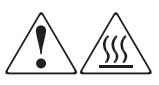

Any surface or area of the equipment marked with these symbols indicates the presence of a hot surface or hot component. Contact with this surface could result in injury.

WARNING: To reduce the risk of injury from a hot component, allow the surface to cool before touching.

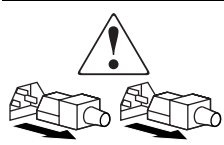

Power supplies or systems marked with these symbols indicate the presence of multiple sources of power.

WARNING: To reduce the risk of injury from electrical shock, remove all power cords to completely disconnect power from the power supplies and systems.

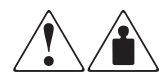

Any product or assembly marked with these symbols indicates that the component exceeds the recommended weight for one individual to handle safely.

WARNING: To reduce the risk of personal injury or damage to the equipment, observe local occupational health and safety requirements and guidelines for manually handling material.

### <span id="page-12-0"></span>**Rack Stability**

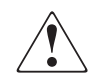

WARNING: To reduce the risk of personal injury or damage to the equipment, be sure that:

- The leveling jacks are extended to the floor.
- The full weight of the rack rests on the leveling jacks.
- In single rack installations, the stabilizing feet are attached to the rack.
- In multiple rack installations, the racks are coupled.
- Only one rack component is extended at any time. A rack may become unstable if more than one rack component is extended for any reason.

### <span id="page-12-1"></span>**Getting Help**

If you still have a question after reading this guide, contact an HP authorized service provider or access our website: http://thenew.hp.com.

### <span id="page-12-2"></span>**HP Technical Support**

In North America, call technical support at 1-800-652-6672, available 24 hours a day, 7 days a week.

NOTE: For continuous quality improvement, calls may be recorded or monitored.

Outside North America, call technical support at the nearest location. Telephone numbers for worldwide technical support are listed on the HP website under support: http://thenew.hp.com/country/us/eng/support.html

Be sure to have the following information available before calling:

- Technical support registration number (if applicable)  $\bullet$
- Product serial numbers  $\bullet$
- Product model names and numbers
- Applicable error messages  $\bullet$
- Operating system type and revision level  $\bullet$
- Detailed, specific questions  $\bullet$

### <span id="page-13-0"></span>**HP Website**

The HP website has the latest information on this product, as well as the latest drivers. Access storage at: http://thenew.hp.com/country/us/eng/prodserv/storage.html. From this website, select the appropriate product or solution.

### <span id="page-13-1"></span>**HP Authorized Reseller**

For the name of your nearest HP Authorized Reseller:

- $\bullet$ In the United States, call 1-800-345-1518
- In Canada, call 1-800-263-5868  $\bullet$
- Elsewhere, see the HP website for locations and telephone numbers:  $\bullet$  . http://thenew.hp.com.

# **Introduction**

<span id="page-14-1"></span><span id="page-14-0"></span>This chapter introduces the command line interface (CLI) and describes the essentials for using CLI commands.

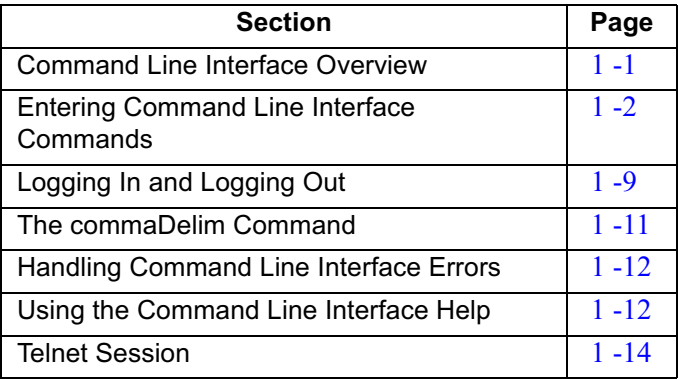

### <span id="page-14-2"></span>**Command Line Interface Overview**

The CLI is a feature that provides director  $2/64$ , edge switch  $2/16$ , or edge switch  $2/32$ management capabilities. The CLI can only be used through a Telnet client session in an out-of-band management environment, using the Ethernet port in the director or switch

The purpose of the CLI is to automate management of a large number of directors and switches through scripts. Although the primary use of the CLI is in host-based scripting environments, CLI commands can also be entered directly at a command line. Any hardware platform that supports the Telnet client software can be used.

Because the CLI is not an interactive interface, no prompts are displayed to guide the user through a task. If an interactive interface is needed, the ha-fabric manager (HAFM) application or embedded web server (EWS) application should be used instead of the CLI

### <span id="page-15-0"></span>**Entering Command Line Interface Commands**

CLI commands can be entered directly at the command line of a workstation or coded in a script. CLI commands are not case sensitive.

### <span id="page-15-1"></span>**Documentation Conventions**

Throughout this publication, periods are used to separate components of a command name. However, periods cannot be included when the command is actually entered at a workstation or coded in a script. How to enter commands is explained in Navigation of the CLI Command Tree on page 1–6. Even though commands cannot be entered with periods, command line prompts do include periods as shown below:

Config.Port>

### <span id="page-15-2"></span>**Navigation Conventions**

Basic command line navigation conventions are supported. The following table includes asynchronous commands recognized by the CLI.

| <b>Character</b><br><b>Sequence</b> | Common<br><b>Name</b> | <b>Action or Description</b>                         |  |
|-------------------------------------|-----------------------|------------------------------------------------------|--|
| $<$ CR $>$                          | Carriage<br>Return    | Pass a completed line to the parser.                 |  |
| <del></del>                         | Delete                | Backspace one character and delete the<br>character. |  |
| $<$ NL $>$                          | New Line              | Pass a completed line to the parser.                 |  |
| $<$ SP $>$                          | Space                 | Used to separate keywords.                           |  |
| #                                   | Pound Sign            | Used to designate comments in a script.              |  |
| ?                                   | <b>Question Mark</b>  | Provide help information.                            |  |
| 66                                  | Quotation Mark        | Used to surround a single token.                     |  |
| ^A                                  | Control-A             | Position the cursor to the start of the line.        |  |
| ^B                                  | Control-B             | Position the cursor left one character.              |  |

<span id="page-15-3"></span>Table 1–1: CLI Command Tree Navigation Conventions

| Character<br><b>Sequence</b> | Common<br>Name     | <b>Action or Description</b>                         |
|------------------------------|--------------------|------------------------------------------------------|
| ^D                           | Control-D          | Delete the current character.                        |
| ٨E                           | Control-E          | Position the cursor to the end of the line.          |
| ۸F                           | Control-F          | Position the cursor right one character.             |
| ^H                           | Control-H          | Backspace one character and delete the<br>character. |
| 시                            | Tab                | Complete the current keyword.                        |
| ٨K                           | Control-K          | Delete to the end of the line.                       |
| ^L                           | Control-L          | Redraw the line.                                     |
| ^N                           | Control-N          | Move down one line in the command history.           |
| $^{\wedge}P$                 | Control-P          | Move up one line in the command history.             |
| ^R                           | Control-R          | Redraw the line.                                     |
| $\sim$ U                     | Control-U          | Clear the input and reset the line buffer.           |
| $^{\wedge}$ X                | Control-X          | Clear the input and reset the line buffer.           |
| <esc>[A</esc>                | Up Arrow           | Move up one line in the command history.             |
| <esc>[B</esc>                | Down Arrow         | Move down one line in the command history.           |
| <esc>[C</esc>                | <b>Right Arrow</b> | Position the cursor right one character.             |
| <esc>[D</esc>                | <b>Left Arrow</b>  | Position the cursor left one character.              |

Table 1-1: CLI Command Tree Navigation Conventions (Continued)

### <span id="page-16-0"></span>**Command Tree**

The command tree of the CLI begins from the root. The commands in the four extended branches (config, maint, perf, and show) are described in Chapter 2, CLI Commands.

There are three additional commands (login, logout, and commaDelim) that are globally available. These commands are described in this chapter. The hierarchy from the root, reading from left to right, is as follows.

| config ------------ | features ----------  | installKey          |               |
|---------------------|----------------------|---------------------|---------------|
|                     |                      | show                |               |
|                     | ip------------------ | ethernet            |               |
|                     |                      | show                |               |
|                     | port --------------- | blocked             |               |
|                     |                      | extDist             |               |
|                     |                      | name                |               |
|                     |                      | speed               |               |
|                     |                      | type                |               |
|                     |                      | show                |               |
|                     | security ----------- | portBinding ------- | bound         |
|                     |                      |                     | wwn           |
|                     |                      |                     | show          |
|                     |                      | userRights -------  | administrator |
|                     |                      |                     | operator      |
|                     |                      |                     | show          |
|                     | snmp --------------  | addCommunity        |               |
|                     |                      | authTraps           |               |
|                     |                      | deleteCommunity     |               |
|                     |                      | show                |               |
|                     | switch -----------   | bbCredit            |               |
|                     |                      | edTOV               |               |
|                     |                      | interopMode         |               |
|                     |                      | prefDomainId        |               |
|                     |                      | priority            |               |
|                     |                      | raTOV               |               |
|                     |                      | rerouteDelay        |               |
|                     |                      | speed               |               |
|                     |                      | show                |               |
|                     | system ------------  | contact             |               |

<span id="page-17-0"></span>Table 1-2: CLI Command Tree

Table 1-2: CLI Command Tree (Continued)

|                     |                      | date                  |
|---------------------|----------------------|-----------------------|
|                     |                      | description           |
|                     |                      | location              |
|                     |                      | name                  |
|                     |                      | show                  |
|                     | zoning ------------  | setDefZoneState       |
|                     |                      | activateZoneSet       |
|                     |                      | deactivateZoneSe<br>t |
|                     |                      | replaceZoneSet        |
|                     |                      | clearZoneSet          |
|                     |                      | addZone               |
|                     |                      | deleteZone            |
|                     |                      | renameZoneSet         |
|                     |                      | addWwnMem             |
|                     |                      | addPortMem            |
|                     |                      | clearZone             |
|                     |                      | deleteWwnMem          |
|                     |                      | deletePortMem         |
|                     |                      | renameZone            |
|                     |                      | showPending           |
|                     |                      | showActive            |
| maint ------------  | port --------------- | beacon                |
|                     |                      | reset                 |
|                     | system ------------  | beacon                |
|                     |                      | clearSysError         |
|                     |                      | ipl                   |
|                     |                      | resetConfig           |
|                     |                      | setOnlineState        |
| perf -------------- | class2               |                       |
|                     | class3               |                       |

|                    | clearStats            |             |  |
|--------------------|-----------------------|-------------|--|
|                    | errors                |             |  |
|                    | link                  |             |  |
|                    | traffic               |             |  |
| show ------------- | eventLog              |             |  |
|                    | frus                  |             |  |
|                    | ip -----------------  | ethernet    |  |
|                    | loginServer           |             |  |
|                    | nameServer            |             |  |
|                    | port ---------------- | config      |  |
|                    |                       | info        |  |
|                    |                       | status      |  |
|                    |                       | technology  |  |
|                    | security -----------  | portBinding |  |
|                    | switch                |             |  |
|                    | system                |             |  |
|                    | zoning                |             |  |

Table 1-2: CLI Command Tree (Continued)

Commands are shown, with the exception of the zoning commands, in alphabetical order to make them easier to locate. Although the commands can be entered in any order, depending on the results desired, the order shown in Table  $1-2$  on page  $1-4$  for the zoning commands is a typical order in which the zoning commands are entered.

Note that the order in which commands are entered determines the order in which the show commands display the values. Refer to Chapter 2, CLI Commands for examples of show commands output.

### <span id="page-19-0"></span>**Navigation of the CLI Command Tree**

Once the administrator or operator logs in and receives the Root > prompt, the CLI commands are accessed by navigating up and down the CLI command tree.

To move from the root through the any of the four extended branches, enter the name of the next branch as shown in Table  $1-2$  on page 1-4. For example, to use the **config.port.name** command to configure the name for port 4 on the switch, this series of commands is entered:

```
Root> config
Config> port
Config. Port> name 4 "HP Tape Drive"
```
At this point, to enter the **maint.port.beacon** command to set the beaconing state of port 4, the following series of commands is entered:

```
Config.Port> ..
Config>..
Root> maint
Maint> port
Maint, Port> beacon 4 true
```
NOTE: You must return all the way to the root of the tree to transition to another extended branch. When traversing back to the root, the name of each branch cannot be used. Instead use the double-dot command (two periods) to move back towards the root. Only one double-dot command may be entered at a time.

One approach to making the navigation more concise is to use the root command to jump directly to the root of the CLI command tree. The previous example, which shows stepping back to the root with the double-dot command, is simplified as follows:

```
Config. Port> root
Root> maint
Maint> port
Maint. Port> beacon 4 true
```
Another approach to making the navigation more concise is to use the complete command syntax from the **Root** prompt each time. For example, to issue the config.port.name command and then the maint.port.beacon command, the commands are entered as follows:

```
Root> config port name 4 "HP Tape Drive"
Root> maint port beacon 4 true
```
As shown in this example, use of the complete command syntax avoids navigating up and down the branches of the CLI command tree, and the prompt stays at the root. The use of complete command syntax is particularly useful when writing scripts.

When coding a script, remember to code the appropriate character sequences, which are described in Navigation Conventions on page 1-2.

Root> config port name 4 "HP Tape Drive"<CR> Root> maint port beacon 4 true<CR>

#### <span id="page-21-0"></span>**Limitation on Movements**

As the commands are entered, they are recorded in a history log. The limitations on movement that result from use of the history log are:

 $\bullet$ If a command has more than 60 characters, the command runs, but the command is not recorded in the history log, and the position in the tree does not change, as shown in the following example. Because the command is not recorded in the history, a subsequent asynchronous command (navigation command) cannot depend on it.

```
Root> config zoning addWwnMem TheUltimateZone
10:00:00:00:C9:22:9B:64
```
Root>

Whenever the position in the CLI command tree moves to a new branch (for  $\bullet$ example, config to maint, config to config.port, or config.port to config), the history log is cleared. In this case, any asynchronous commands (for example, the up-arrow command  $\langle ESC \rangle$ [A or the up-arrow keyboard symbol] cannot move the position back towards the root, as shown in this example:

```
Root> config
Root.Config> port
Root.Config.Port> <ESC>[A
Root.Config.Port>
```
### <span id="page-21-1"></span>**Parameters**

Some command parameters accept character strings that include spaces. Quotation marks are required when a string includes spaces.

```
Config. System> location Building 24 Room 16
Config. System> location "Building 24 Room 16"
```
If spaces are not included in a parameter that accepts a string, the quotation marks are not required around that string.

To include quotation marks in a string, use the escape character  $\langle \cdot \rangle$  before the quotation marks.

Config. System> location "Building 24 \"HP Lab\""

A null string can be created by using the quotation marks without any space between them.

Config. System> location ""

### <span id="page-22-0"></span>Output

All output from the CLI commands is limited to the standard 80 columns supported by most Telnet interfaces. The output is left-justified.

### <span id="page-22-1"></span>**Logging In and Logging Out**

The CLI allows a single Telnet client to be connected to a director or switch. If a Telnet client logs out, or if after 15 minutes of inactivity the client's access times out, another Telnet client may log in. Also note that the Telnet client (user) must log in any time a director or switch is restarted because the current user's access is lost. Examples of a restart include an IPL and any power-off situation.

### <span id="page-22-2"></span>**User Access Rights**

The CLI supports two user access rights: **administrator** and **operator**. A user who logs in with administrator access rights can use all of the commands described in this publication. However, operator access rights grant permission to use only the **perf** and show branches of the CLI command tree (for example, the **perf.traffic** and show.system commands), as well as the globally available commands (login, logout, and **commaDelim**) described in the following section.

#### <span id="page-22-3"></span>login

#### **Syntax**

login

#### **Purpose**

This command allows a Telnet client to connect to a director or switch.

### **Description**

This command allows the user to log in with either administrator or operator access rights. The default passwords are *password*.

The login command is called automatically by the CLI each time a new Telnet session is activated, as well as each time new administrator access rights are configured.

After the login command is issued, the *Username*: prompt automatically displays. After a valid user name is entered, the Password: prompt automatically displays. After the corresponding valid password is entered, the Root prompt displays. At this prompt the user may enter any of the commands included in Table  $1-2$  on page  $1-4$ .

A user name and password can be set by the administrator through the config.security.userRights.administrator command or through the config.security.userRights.operator command.

The access rights chosen for the CLI are completely independent of the other product interfaces, for example, SNMP or Hewlett-Packard (HP) product interfaces.

### **Parameters**

This command has no parameters.

### **Command Examples**

login Username: Administrator Password: password login **Username:** Operator

Password: password

#### <span id="page-23-0"></span>logout

#### **Syntax**

logout

### **Purpose**

This command allows a Telnet client to disconnect from a director or switch.

### **Description**

This command logs out the single Telnet client connected to a director or switch. This command can be entered at any point in the command tree.

### **Parameters**

This command has no parameters.

### **Command Examples**

Root> logout Config> logout Config. Port> logout

### <span id="page-24-0"></span>commaDelim

NOTE: The output examples shown in the other sections of this publication presume that commaDelim is off.

### **Syntax**

commaDelim enable

### **Purpose**

This command enables the user to obtain displayed information (from a show command) in comma-delimited, rather than tabular, format. Tabular format is the default.

### **Description**

This command can be entered at any point in the command tree.

### **Parameter**

This command has one parameter:

enable

Specifies the comma-delineated state for output. Valid values are *true* and *false*.  $\overrightarrow{a}$  Boolean 1 and 0 may be substituted as values.

### **Command Examples**

```
Root> commaDelim true
Config> commaDelim 1
Config.Port> commaDelim false
```
### **Output Example**

Output displayed in commaDelim mode follows.

```
Root> show eventLog
```

```
Date/Time, Code, Severity, FRU, Event Data,
04/12/01 10:58A,375,Major,CTP-0,00010203 04050607 08090A0B 0C0D0E0F,
04/12/01 10:58A,375,Major,CTP-0,00010203 04050607 08090A0B 0C0D0E0F,
04/12/01 9:58A,385,Severe,CTP-0,00010203 04050607 08090A0B 0C0D0E0F,
04/11/01 7:18P,395,Severe,CTP-0,00010203 04050607 08090A0B 0C0D0E0F,
```
## <span id="page-25-0"></span>**Handling Command Line Interface Errors**

Two types of errors detected by the CLI are:

• An error associated with the interface. For example, a keyword is misspelled or does not exist.

```
Root> confg
Error 234: Invalid Command
```
• An error associated with a fabric, director, or switch. For example, a parameter error is detected by a switch, where port  $24$  is entered for a switch that supports only 16 ports.

```
Root> config port name 24 "Port 24"
Error 248: Invalid Port Number
```
In either case, the command is ignored. The CLI remains at the point it was before the command was entered. The error messages, including error number and error, are listed in Appendix A. Error Messages.

## <span id="page-25-1"></span>Using the Command Line Interface Help

The question mark  $(?)$  can be used within a command to obtain certain information:

If the question mark is used in place of a command keyword, all the keywords at  $\bullet$ that level of the CLI command tree display.

```
Root> config system ?
Command identified
contact
                  - Set the system contact attribute
date
                  - Set the system date and time
description
                  - Set the system description attribute
location
                  - Set the system location attribute
                  - Set the system name attribute
name
show
                  - Display the system configuration
```
• If the question mark is used at the end of a recognized command, any parameters for that command display.

```
Root> config port name ?
                  - name <portNumber> <portName>
```
 $\bullet$  .  $\bullet$ If the question mark is used after one or more characters of a keyword, any keywords at that level of the CLI command tree display.

```
Root> config s?
security snmp switch system
```
### <span id="page-26-0"></span>**Commenting Scripts**

The pound sign  $(\#)$  can be used to add comments in a script file. The pound sign must be the first character in the line; the CLI ignores everything after the pound sign in that line. The following lines are valid:

```
Root> #Change port 3 to an E Port<CR>
Root> config port<CR>
config.port> ##################<CR>
config.port> ## Begin Script ##<CR>
config.port> ##################<CR>
```
The pound sign cannot be used after any other characters (a command, for example) to start a comment. The following is an invalid script line:

Root> maint system beacon true # Turn on beaconing<CR>

To correct the previous script line, move the comment either before or after the line with the command. For example, the following examples are both valid:

```
Root> # Turn on beaconing<CR>
Root> maint system beacon true<CR>
\alpha<sup>r</sup>
Root> maint system beacon true<CR>
Root> # Turn on beaconing<CR>
```
### <span id="page-27-0"></span>**Telnet Session**

The CLI can only be used through a Telnet client session in an out-of-band management environment, using the Ethernet port in a director or switch. Although the primary use of the CLI is in host-based scripting environments, the CLI commands can also be entered directly at a command line. Any hardware platform that supports the Telnet client software can be used.

NOTE: If you have the HAFM application, use the Configure option in the software to enable Telnet access before attempting to establish a Telnet client session. You can also enable Telnet access by using the Configure option of the Embedded Web Server (EWS).

### <span id="page-27-1"></span>**Ethernet Connection Loss**

If the Ethernet cable is disconnected from a director or switch during a Telnet session, one of three scenarios is possible:

- Replace the Ethernet cable before the client connection times out, and the Telnet session will continue
- $\bullet$ Wait 15 minutes for the client connection times out; then replace the Ethernet cable and restart the connection.
- If the client connection has already timed out, replace the Ethernet cable. Open an  $\bullet$ EWS or HAFM application window. Toggle the enabled state of the CLI, thereby clearing the client connection. Restart the client connection.

Once the client connection is reestablished, verify your configuration's completeness and accuracy.

# <span id="page-28-4"></span>**CLI Commands**

<span id="page-28-1"></span><span id="page-28-0"></span>This chapter describes command line interface (CLI) commands, including their syntax, purpose, and parameters, as well as examples of their usage and any output that they generate.

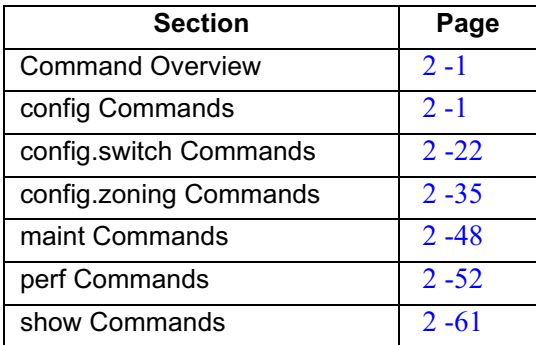

### <span id="page-28-2"></span>**Command Overview**

Most of the commands in this chapter are listed in alphabetical order to make them easy to locate. Although the commands can be entered in any order, depending on the results desired (so long as the tree structure is followed), the order used herein for the zoning commands follows a typical order of entry. The various show commands are usually entered at the end of a group of other commands.

### <span id="page-28-3"></span>config Commands

The config branch of the CLI command tree contains commands that set parameter values. These values are not temporary (session) values, but are retained across power cycles. The commands in the config branch can by used only by the administrator.

Note that the **config.zoning** commands function in a different way from the other CLI commands, which are single action commands that take effect immediately. A zoning configuration is typically too complicated to be described by a single command, so the first zoning command entered invokes a work-area editor. The commands take effect on a temporary copy of a zone set in the work area until the temporary copy in the work area is activated to the fabric or is discarded.

Because not all the verification of the zone set can occur on the temporary copy in the work area, it is possible, however unlikely, that the copy of the zone set encounters no errors until the zone set is activated to the fabric.

### <span id="page-29-0"></span>config.features.installKey

#### **Syntax**

```
installKey "featureKey"
```
### **Purpose**

This command allows the user to install a feature set that is enabled by the provided feature key.

### **Description**

The switch must be offline to install a feature key. After the key is installed, you must IPL the switch: the connection to the CLI will be lost at this time and must be re-established

### **Parameters**

This command has one parameter.

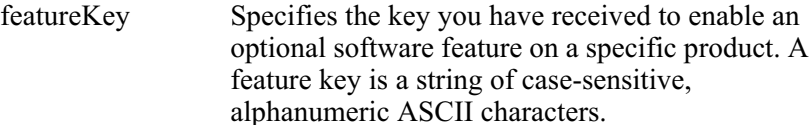

The number of characters may vary in the format; however, the key must be entered exactly, including the hyphens. An example of a feature key format is XxXx-XXxX-xxXX-xX.

### **Command Example**

Root> config features installKey AaBb-CCdD-eeFF-gH

#### <span id="page-30-0"></span>config.features.show

#### **Syntax**

show

### **Purpose**

This command shows the product feature information configured for this switch.

#### **Parameters**

This command has no parameters.

### **Command Example**

Root> config features show

### Output

The product feature data is displayed as a table that includes the following property.

The list of features supported for the feature key. Features

### **Output Example**

The output from the config.ip.show command displays as follows.

Features: Open Systems Management Server 8 Flex Ports

### <span id="page-31-0"></span>config.ip.ethernet

#### **Syntax**

ethernet ipAddress gatewayAddress subnetMask

#### **Purpose**

This command sets the Ethernet network settings.

#### **Description**

The Telnet connection can be lost when these Ethernet network settings are changed.

If the IP address is reconfigured, your Telnet client must be reconnected to the new IP address. A new login will be requested.

#### **Parameters**

This command has three parameters.

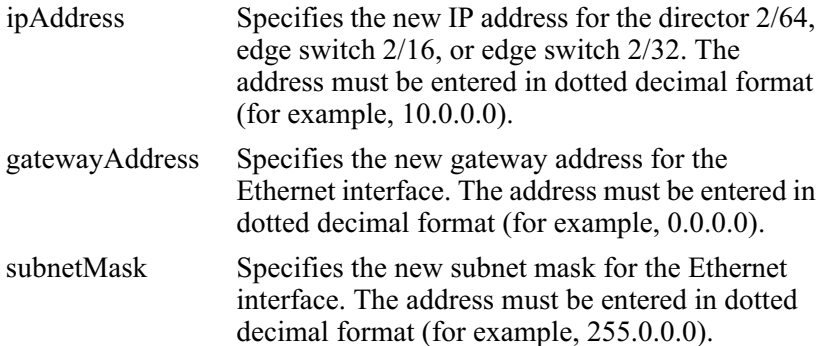

#### **Command Example**

Root> config ip ethernet 10.0.0.0 0.0.0.0 255.0.0.0

### <span id="page-32-0"></span>confia.ip.show

#### **Syntax**

show

### Purpose

This command shows the LAN configuration.

### **Parameters**

This command has no parameters.

### **Command Example**

**Root>** config ip show

### Output

The LAN configuration data is displayed as a table that includes the following properties.

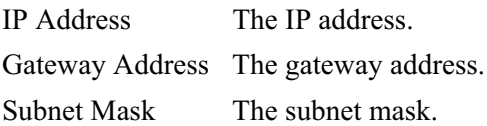

### **Output Example**

The output from the **config.ip.show** command displays as follows.

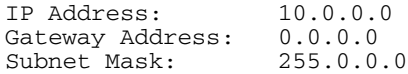

### <span id="page-33-0"></span>config.port.blocked

#### **Syntax**

blocked portNumber blockedState

#### **Purpose**

This command sets the blocked state for a port.

### **Parameters**

This command has two required parameters.

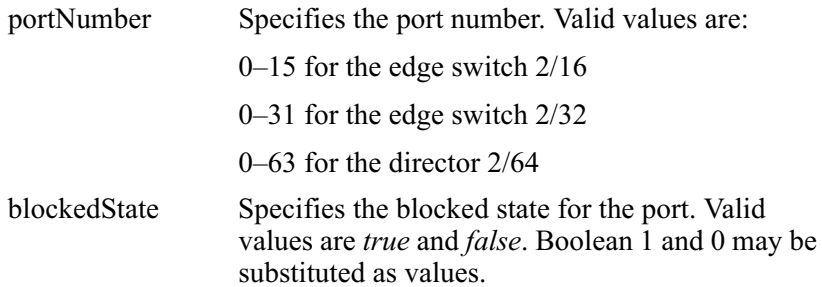

### **Command Examples**

Root> config port blocked 4 false Root> config port blocked 4 0

### <span id="page-34-0"></span>config.port.extDist

### **Syntax**

extDist portNumber extDistOn

### **Purpose**

This command sets the extended distance state for a port.

### **Description**

When the extended distance field is *true*, the port is configured for 60 buffer credits, which supports a distance of up to 100 km for a 2.125 gigabit per second (Gbps) port.

### **Parameters**

This command has two required parameters:

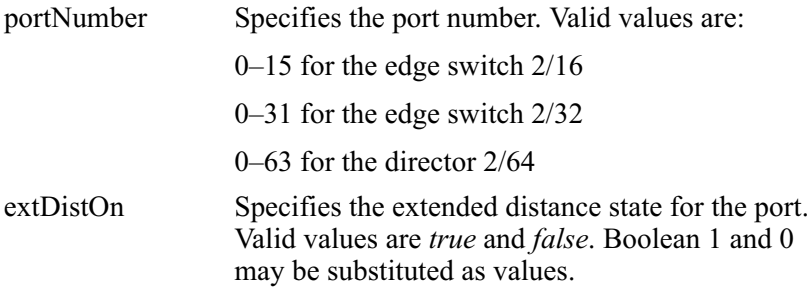

### **Command Examples**

Root> config port extDist 4 false Root> config port extDist 4 0

### <span id="page-35-0"></span>config.port.name

### **Syntax**

name portNumber "portName"

#### **Purpose**

This command sets the name for a port.

### **Parameters**

This command has two required parameters:

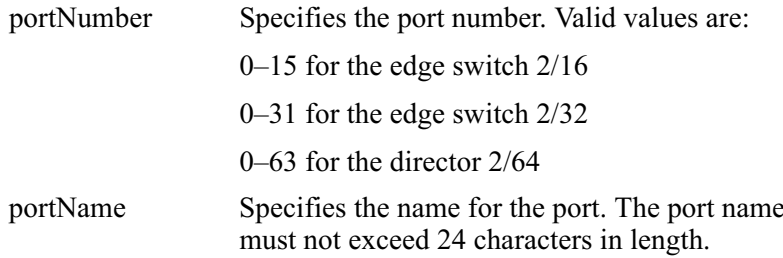

### **Command Example**

Root> config port name 4 "HP Tape Drive"
### config.port.speed

#### **Syntax**

speed portNumber portSpeed

### **Purpose**

This command sets the speed for a port.

### **Description**

A port can be configured to operate at 1.0625 Gbps, 2.125 Gbps, or a negotiated speed.

The port speed can be set only to 1.0625 Gbps if the switch speed is 1.0625 Gbps. An attempt to set the port speed to 2.125 Gbps or to negotiate in a switch with a 1.0625 Gbps switch speed results in an error message.

If the port speed is set to negotiate, the port and the device to which it is attached negotiate the data speed setting to either 1.0625 or 2.125 Gbps.

NOTE: Port speed changes temporarily disrupt port data transfers.

### **Parameters**

This command has two required parameters.

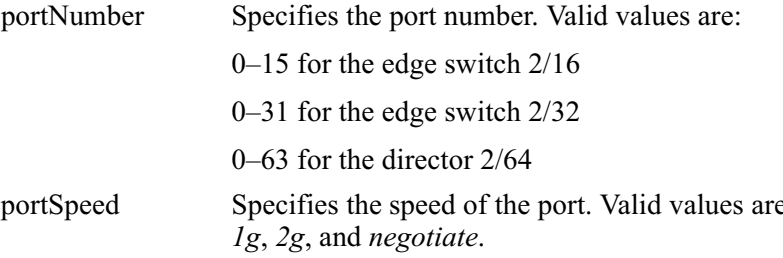

### **Command Examples**

Root> config port speed 4 2g Root> config port speed 6 negotiate

## config.port.type

### **Syntax**

type portNumber portType

## **Purpose**

This command sets the allowed type for a port.

## **Description**

A port can be configured as an F Port, an E Port, or a G Port. If a port is configured as an F Port, that port cannot be used as an interswitch link, but may attach to a device with an  $N$  Port. If a port is configured as an E Port, only other switches may attach to that port. If a port is configured as a G Port, either a device or another switch may attach.

## **Parameters**

This command has two required parameters:

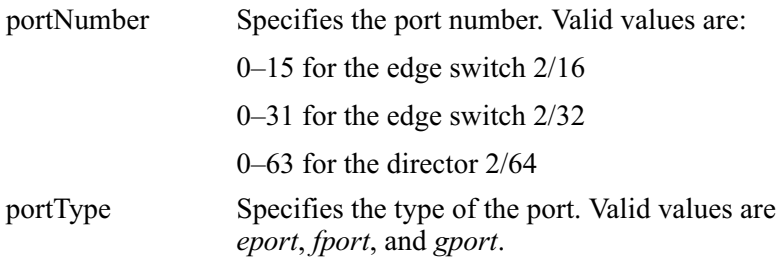

## **Command Example**

Root> config port type 4 fport

## config.port.show

### **Syntax**

show portNumber

## **Purpose**

This command displays the port configuration for a single port.

## **Description**

This show command, on the config.port branch, displays the current configuration for the specified port.

## **Parameters**

This command has one parameter:

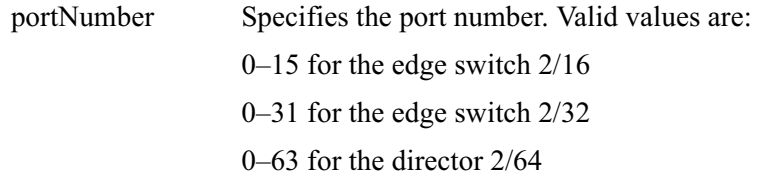

## **Command Example**

Root> config port show 4

# Output

The port configuration is displayed as a table that includes the following properties.

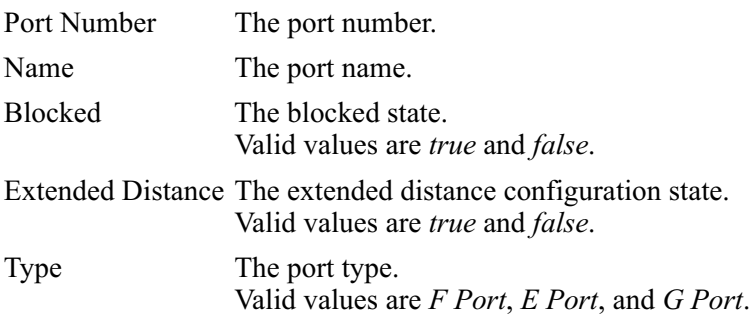

Speed The port speed. Valid values are 1 Gb/sec, 2 Gb/sec, and Negotiate.

### **Output Example**

The output from the config.port.show command displays as follows.

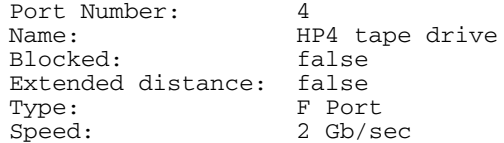

## config.security.portBinding config.security.portBinding.bound

### **Syntax**

bound portNumber portBindingState

### **Purpose**

This command sets the port binding state for a given port.

## **Parameters**

This command has two parameters:

portNumber Specifies the port number for which the port binding state is being set. Valid port number values are:

 $0-15$  for the edge switch  $2/16$ 

 $0-31$  for the edge switch  $2/32$ 

 $0-63$  for the director  $2/64$ 

portBindingState Specifies the port binding state as active or inactive. Valid values are true and false.

> true sets the port binding to active. The specified port will be bound to the WWN configured with the config.security.portBinding.wwn command. If no WWN has been configured, no devices can log in to that port.

*false* sets the port binding to inactive. Any device is free to connect to the specified port in this state, regardless of the WWN setting.

Boolean 1 and 0 may be substituted as values.

### **Command Examples**

Root> config security portBinding bound 4 true Root> config security portBinding bound 4 1

### config.security.portBinding.wwn

#### **Syntax**

wwn portNumber boundWwn

### **Purpose**

This command configures the single device WWN to which a port is bound.

### **Parameters**

This command has two parameters.

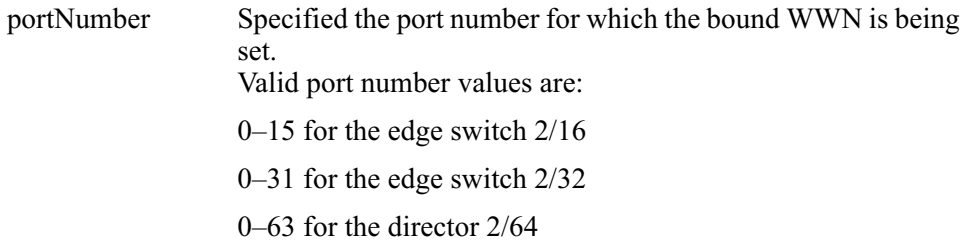

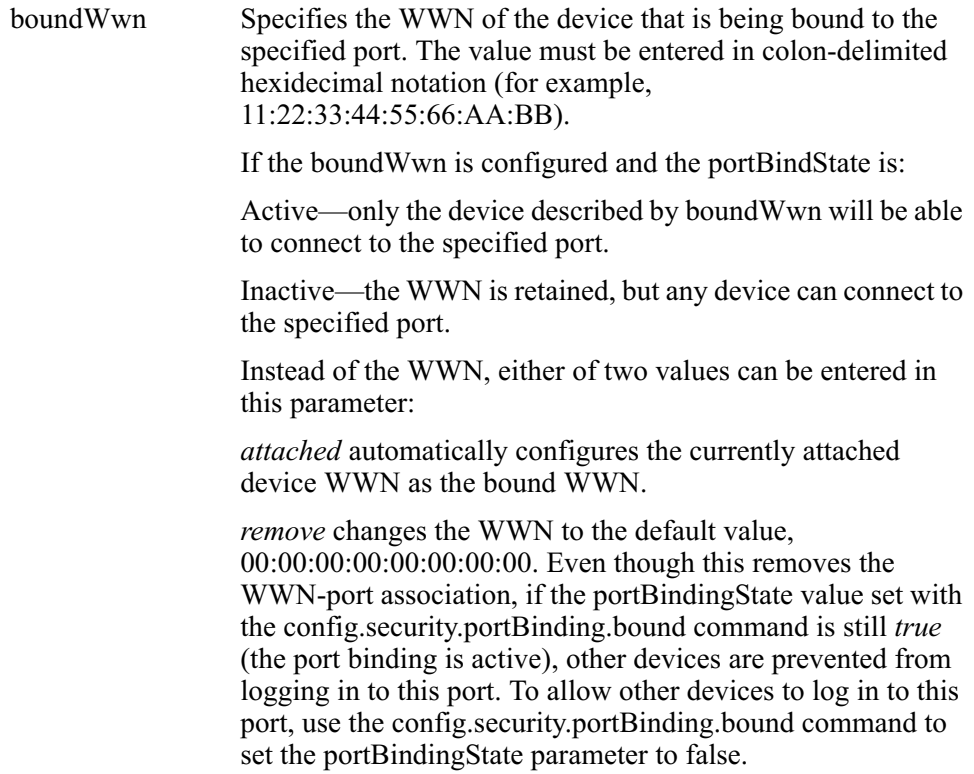

## **Command Examples**

Root> config security portBinding wwn 4 AA:99:23:23:08:14:88:C1 Root> config security portBinding wwn 4 attached Root> config security portBinding wwn 4 remove

# config.security.portBinding.show

### **Syntax**

show portNumber

### **Purpose**

This command shows the port binding configuration for a single port.

## **Parameters**

This command has one parameter.

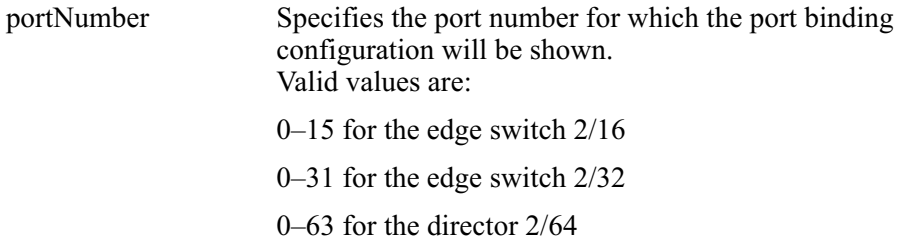

## **Command Example**

Root> config security portBinding show 4

# Output

The port binding configuration date is displayed as a table that includes the following properties.

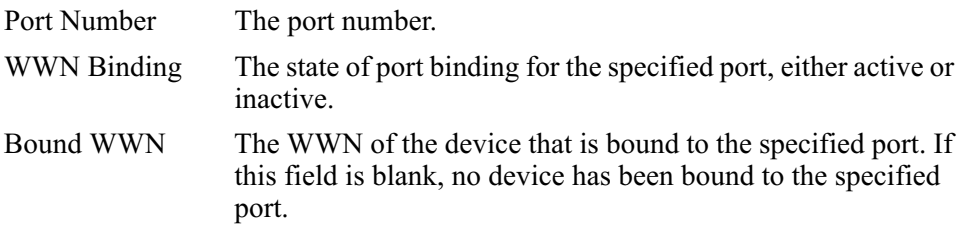

## **Output Example**

The output from the config.security.portBinding.show command displays as follows.

```
Port Number:
WWN Binding:
Bound WWN:
```

```
\overline{4}Active
AA: 99:23:23:08:14:88:C1
```
### config.security.userRights config.security.userRights.administrator

### **Syntax**

```
administrator "username" "password"
```
## **Purpose**

This command sets the name and password for administrator-level access.

## **Description**

Immediately after the name and password for the administrator is set, you will be prompted to log in with the new access rights.

## **Parameters**

This command has two parameters:

username Specifies the new user name for administrator-level login.

Default is set to Administrator

This parameter is  $1-15$  characters.

Valid characters include all characters in the USASCII character set, excluding control characters and spaces.

Spaces are not valid even though quotation marks are used.

Specifies the password for administrator-level login. password

Default is set to password.

This parameter is  $1-15$  characters.

Valid characters include all characters in the USASCII character set, excluding control characters and spaces.

Spaces are not valid even though quotation marks are used.

### **Command Example**

Root> config security userRights administrator "Administrator" "newpassword"

## config.security.userRights.operator

#### **Syntax**

```
operator "username" "password"
```
### **Purpose**

This command sets the name and password for operator-level access.

### **Parameters**

This command has two parameters.

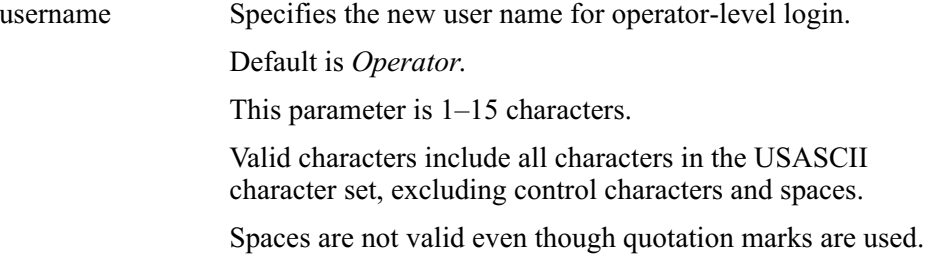

Specifies the password for operator-level login. password

Default is password.

This parameter is  $1-15$  characters.

Valid characters include all characters in the USASCII character set, excluding control characters and spaces.

Spaces are not valid even though quotation marks are used.

#### **Command Example**

Root> config security userRights operator "Operator" "newpassword"

### config.security.userRights.show

#### **Syntax**

show

### **Purpose**

This command shows the user rights for the CLI access levels.

### **Parameters**

This command has no parameters.

### **Command Example**

Root> config security userRights show

## Output

The user rights configuration data is displayed as a table that includes the following properties.

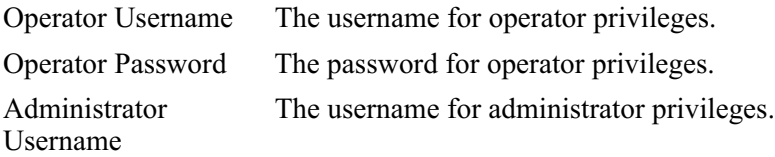

Administrator The password for administrator privileges. Password

### **Output Example**

The output from the config.security.userRights.show command displays as follows.

```
Operator Username: Operator
Operator Password: **************
Administrator Username: Administrator
Administrator Password: ***************
```
#### config.snmp.addCommunity

#### **Syntax**

addCommunity commIndex "commName" writeAuthorization trapRecipient udpPortNum

### **Purpose**

This command adds an SNMP community to the SNMP configuration.

### **Parameters**

This command has five parameters. Up to six community names and trap recipients may be defined.

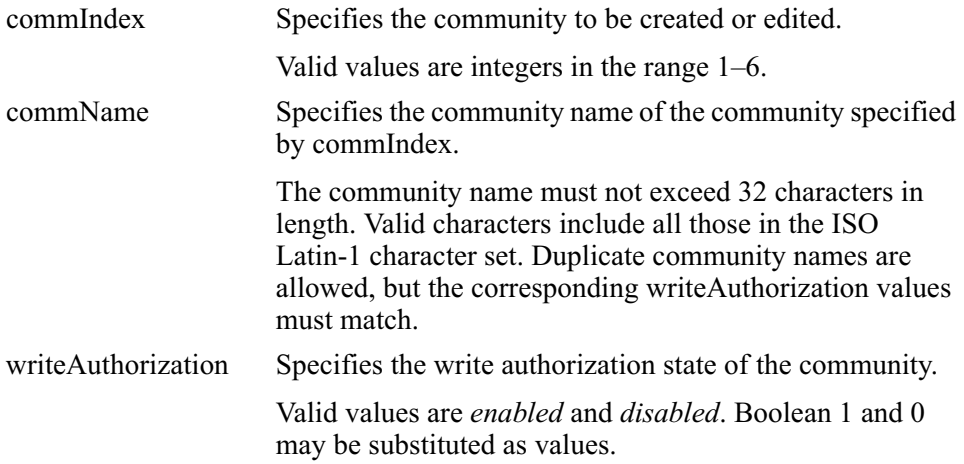

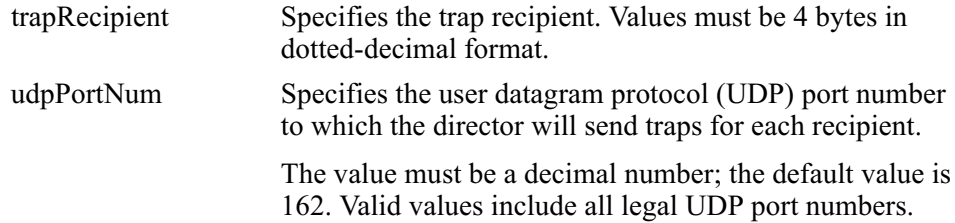

### **Command Example**

```
Root> config snmp addCommunity 1 "CommunityName1" enabled
123.123.123.123 162
```
### config.snmp.authTraps

#### **Syntax**

authTraps enabledState

### **Purpose**

This command enables or disables the authorization traps to be sent to SNMP management stations when unauthorized stations try to access SNMP information from the director or switch.

#### **Parameters**

This command has one parameter.

enabledState Specifies whether the authorization traps are enabled.

Valid values are true and false.

Boolean 1 and 0 may be substituted as values.

### **Command Examples**

Root> config snmp authTraps true Root> config snmp authTraps 1

## config.snmp.deleteCommunity

#### **Syntax**

deleteCommunity commIndex

#### **Purpose**

This command entirely deletes a community from the SNMP.

#### **Parameters**

This command has one parameter.

Specifies the community to be deleted. commIndex

Valid values are integers in the range  $1-6$ .

This value was set in the commIndex parameter of the config.snmp.addCommunity command.

Valid values are integers in the range  $1-6$ .

## **Command Example**

Root> config snmp deleteCommunity 5

### config.snmp.show

### **Syntax**

show

## **Purpose**

This command shows the switch SNMP configuration.

## **Parameters**

This command has no parameters.

## **Command Example**

Root> config snmp show

## Output

The switch configuration data is displayed as a table that includes the following properties.

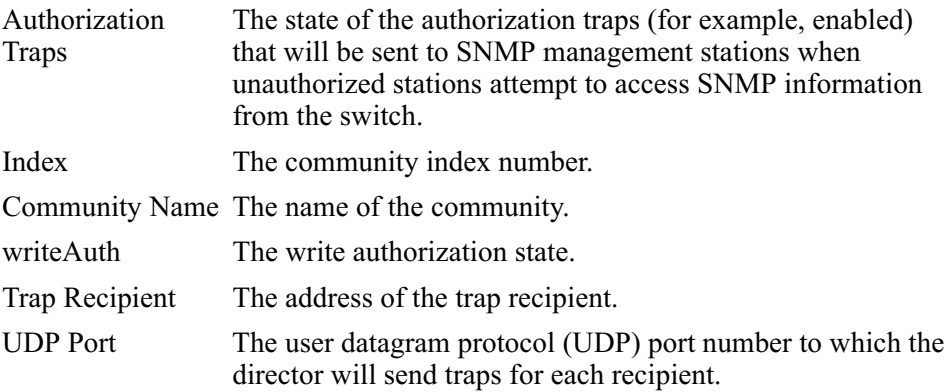

# **Output Example**

The output from the config.snmp.show command displays as follows.

```
Authorization Traps: Enabled
Index Community Name WriteAuth Trap Recipient UDP Port
----- ----------------------------- --------- --------------- --------
1 CommunityName1 Enabled 123.123.123.123 162
2 CommunityName2 Enabled 10.25.25.10 144
3 CommunityName3 Disabled 132.44.85.224 162
2 communityName2 Enabled 10.25.25.10 144<br>3 CommunityName3 Disabled 132.44.85.224 162<br>4 public 162
5
6
```
# config.switch Commands

All of the **config.switch** commands, except for the **config.switch.show** command, require that the switch be set offline. (Use the maint system set Online State to set the switch offline.) If these commands are entered while the switch is online, an error message results.

## config.switch.bbCredit

## **Syntax**

bbCredit bbCreditValue

## **Purpose**

This command sets the buffer-to-buffer credit value for all ports, except those ports configured for extended distance.

## **Description**

The switch must be set offline before this command is entered.

## **Parameters**

This command has one parameter.

**bbCreditValue** Specifies the new buffer-to-buffer credit value.

This parameter must be an integer in the range  $1-60$ .

## **Command Example**

Root> config switch bbCredit 2

# config.switch.edTOV

## **Syntax**

edTOV timeoutValue

## **Purpose**

This command sets the E D TOV for the switch.

# **Description**

The switch must be set offline before this command is entered.

Special care should be used when scripting this command due to its relationship with R A TOV.

### **Parameters**

This command has one parameter:

Specifies the new E D TOV value. timeoutValue

The units for this value are tenths of a second.

This parameter must be an integer in the range  $2-600$  $(0.2$  second to 60 seconds), and it must be smaller than the R A TOV.

## **Command Example**

Root> config switch edTOV 4

## config.switch.interopMode

### **Syntax**

interopMode

## **Purpose**

This command sets the interoperability mode for the switch.

## **Description**

The switch must be set offline before this command is entered.

## **Parameters**

This command has one parameter.

Specifies the interoperability mode. interopMode

Valid values are:

- Homogenous Fabric  $\bullet$
- Open Fabric 1.0  $\bullet$

### **Command Example**

Root> config switch interopMode open

## config.switch.prefDomainId

#### **Syntax**

prefDomainId domainId

### **Purpose**

This command sets the preferred domain ID for the switch.

### **Description**

The switch must be set offline before this command is entered.

### **Parameters**

This command has one parameter.

domainId Specifies the new preferred domain ID value.

This parameter must be an integer in the range  $1-31$ .

## **Command Example**

Root> config switch prefDomainId 1

## config.switch.priority

### **Syntax**

priority switchPriority

### **Purpose**

This command sets the switch priority.

## **Description**

The switch must be set offline before this command is entered

### **Parameters**

This command has one parameter:

switchPriority Specifies the switch priority.

Valid values are: principal, default, or neverprincipal.

- *principal* sets the numerical switch priority to 1. The  $\bullet$ switch with a priority of 1 becomes the principal switch; however, if two or more switches have a priority of 1, the switch with the lowest WWN becomes the principal switch.
- $default$  sets the numerical switch priority to 254. If no  $\bullet$  . switch is set to principal, the switch with a priority 254 becomes the principal switch; however, if two or more switches have a priority of 254, the switch with the lowest WWN becomes the principal switch.
- *neverprincipal* sets the numerical switch priority  $\bullet$ to 255. This switch is not able to become the principal switch.

**NOTE:** At least one switch in a multiswitch fabric must have a switch priority value of principal or default.

**NOTE:** The number codes 2-253 are not now in use.

## **Command Example**

Root> config switch priority principal

## config.switch.raTOV

### **Syntax**

raTOV timeoutValue

### **Purpose**

This command sets the R A TOV for the switch.

## **Description**

The switch must be set offline before this command is entered.

Special care should be used when scripting this command due to its relationship with E D TOV.

## **Parameters**

This command has one parameter:

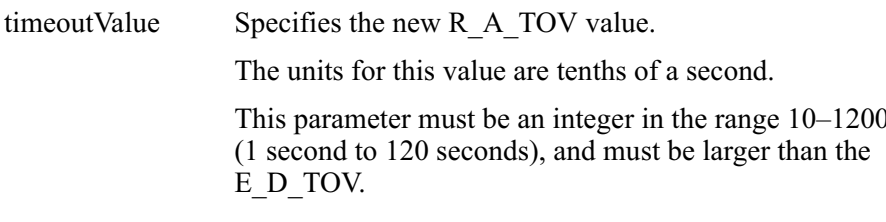

# **Command Example**

Root> config switch raTOV 20

# config.switch.rerouteDelay

# **Syntax**

rerouteDelay rerouteDelayState

# **Purpose**

This command enables or disables rerouting delay for the switch.

# **Description**

The switch must be set offline before this command is entered.

This command is only applicable if the configured switch is in a multiswitch fabric. Enabling the rerouting delay ensures that frames are delivered in order through the fabric to their destination

If there is a change to the fabric topology that creates a new path (for example, a new switch is added to the fabric), frames may be routed over this new path if its hop count is less than a previous path with a minimum hop count. This may result in frames being delivered to a destination out of order because frames sent over the new, shorter path may arrive ahead of older frames still in route over the older path.

If rerouting delay is enabled, traffic ceases in the fabric for the time specified in the config.switch.edTOV command. This delay allows frames sent on the old path to exit to their destination before new frames begin traversing the new path. Note that during this delay period, frames addressed to the destinations that are being rerouted are discarded if they are Class 3 frames and rejected if they are Class 2 or Class F frames.

#### **Parameter**

This command has one parameter.

rerouteDelayState Specifies whether rerouting delay is enabled.

Valid values are *true* and *false*.

Boolean 1 and 0 may be substituted as values.

### **Command Examples**

Root> config switch rerouteDelay true Root> config switch rerouteDelay 1

### config.switch.speed

#### **Syntax**

speed switchSpeed

#### **Purpose**

This command sets the speed for the switch.

### **Description**

The switch must be set offline before this command is entered.

A switch can be configured to operate at 1.0625 or 2.125 Gbps.

If the switch has fibre port module (FPM) cards, configuring the switch speed to 2.125 Gbps makes all the ports on the FPM cards inactive, and their operational state will be set to inactive. FPM ports do not support 2.125 Gbps and, therefore, will remain inactive after the switch is returned to the online state.

#### **Parameters**

This command has one required parameter.

switchSpeed Specifies the speed of the switch. Valid values are  $1g$  (for 1 Gbps) or  $2g$  $(for 2 Gbps).$ 

## **Command Examples**

Root> config switch speed 2g

### config.switch.show

#### **Syntax**

show

### **Purpose**

This command shows the switch configuration.

### **Parameters**

This command has no parameters.

## **Command Example**

Root> config switch show

## Output

The switch configuration data is displayed as a table that includes the following properties.

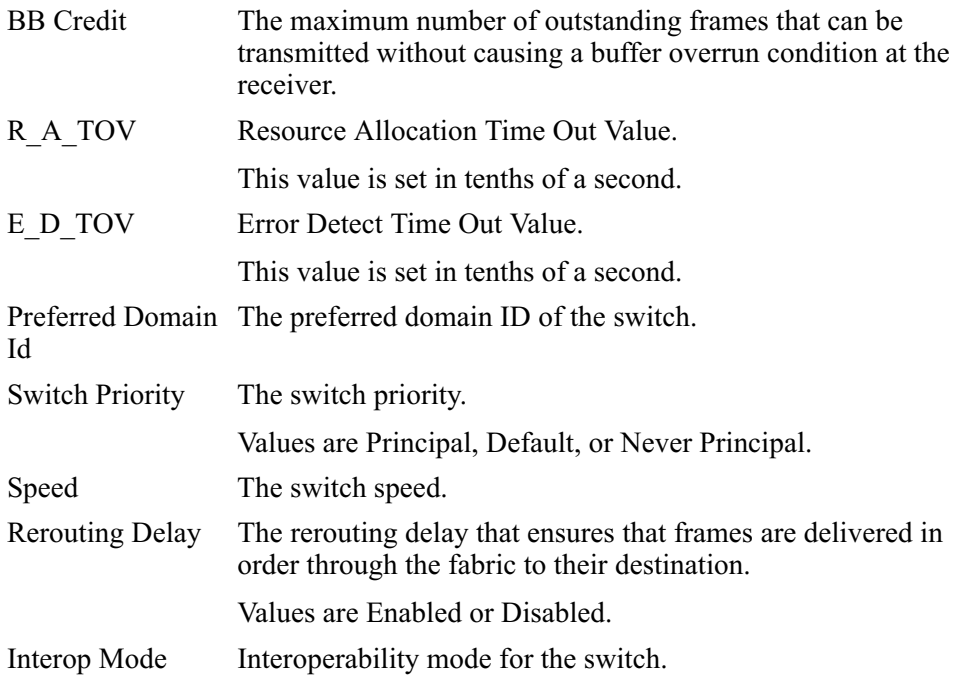

# **Output Example**

The output from the config.switch.show command displays as follows.

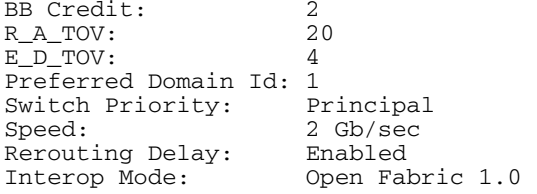

#### config.system.contact

### **Syntax**

contact "systemContact"

### **Purpose**

This command sets the system contact attribute.

## **Parameters**

This command has one parameter.

Specifies the new system contact string for the systemContact director or switch.

The contact can contain 0–255 characters.

# **Command Example**

Root> config system contact "Joe"

## config.system.date

## **Syntax**

date sysDate sysTime

## **Purpose**

This command sets the system date and time.

#### **Parameters**

This command has two required parameters:

sysDate ifies the new system date.

> The format of the date parameter must be mm:dd:yyyy or mm/dd/yyyy.

Valid date values include:

- $\cdot$  mm: 1–12
- $\cdot$  dd: 1-31
- $yyyy$ : >1980

sysTime ifies the new system time.

The format of the time parameter must be hh:mm:ss.

Valid time values include:

- $\cdot$  hh: 0-23
- mm:  $0 59$
- $\cdot$  ss: 0-59

# **Command Examples**

**Root>** config system date 04:16:2001 10:34:01 **Root>** config system date 10/09/2001 14:07:55

## confia.system.description

#### **Syntax**

```
description "systemDescription"
```
# Purpose

This command sets the system description string.

#### **Parameters**

This command has one parameter.

system Description Specifies the new system description string for  $\phi$  the director or switch. The name can contain  $0-255$  characters.

## **Command Example**

**Root>** config system description "hp StorageWorks director 2/64"

# config.system.location

### Syntax

location "systemLocation"

## Purpose

This command sets the system location attribute.

## **Parameters**

This command has one parameter.

systemLocation Specifies the new system location for the director or switch.

The location can contain  $0-255$  characters.

## **Command Example**

**Root>** config system location "Everywhere"

# config.svstem.name

## **Syntax**

name "systemName"

# Purpose

This command sets the system name attribute.

### **Parameters**

This command has one required parameter.

systemName ifies the new system name for the director or switch.

The name can contain  $0-24$  characters.

# **Command Example**

**Root>** config system name "hp edge switch 2/16"

## confia.svstem.show

#### **Syntax**

show

# Purpose

This command shows the system configuration.

## **Parameters**

This command has no parameters.

## **Command Example**

**Root>** config system show

## Output

The system configuration is displayed as a table that includes the following properties.

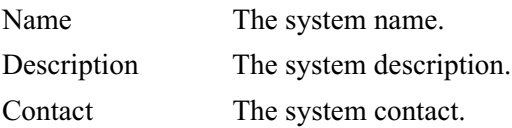

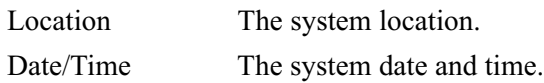

# **Output Examples**

The output from the config.system.show command displays as follows.

```
Name: hp director<br>Description: hp StorageW
                      hp StorageWorks director 2/64
Contact: Joe
Location: Everywhere<br>Date/Time: 04/16/2001
                      04/16/2001 10:34:01
```
# config.zoning Commands

Note that the **config.zoning** commands function in a different way from the other CLI commands, which are single action commands that take effect immediately. A zoning configuration is typically too complicated to be described by a single command, so the first zoning command entered invokes a work-area editor. The commands take effect on a temporary copy of a zone set in the work area until the temporary copy in the work area is activated to the fabric--or is discarded.

Because not all the verification of the zone set can occur on the temporary copy in the work area, it is possible, however unlikely, that the copy of the zone set encounters no errors until the zone set is activated to the fabric.

## config.zoning.setDefZoneState

## **Syntax**

setDefZoneState defaultZoneState

# Purpose

This command enables or disables the default zone and takes effect immediately fabric wide.

## **Description**

This command takes effect immediately in the fabric.

#### **Parameters**

This command has one parameter.

defaultZoneState Specifies whether the default zone is enabled.

Valid values are *true* and *false*.

Boolean 1 and 0 may be substituted as values.

# **Command Examples**

**Root>** config zoning setDefZoneState false **Root>** config zoning setDefZoneState 0

# config.zoning.activateZoneSet

### **Syntax**

activateZoneSet

## Purpose

This command activates the zone set contained in the work area to the fabric and takes effect immediately.

# **Description**

This command takes effect immediately in the fabric.

### **Parameters**

This command has no parameters.

## **Command Example**

**Root>** config zoning activateZoneSet

## config.zoning.deactivateZoneSet

#### **Syntax**

deactivateZoneSet

### **Purpose**

This command places all attached devices in the default zone and takes effect immediately fabric wide.

### **Description**

The default zone must be activated independently of this command.

NOTE: This command takes effect immediately in the fabric.

### **Parameters**

This command has no parameters.

## **Command Example**

Root> config zoning deactiveZoneSet

## config.zoning.replaceZoneSet

### **Syntax**

replaceZoneSet

## **Purpose**

This command replaces the work area with the active zone set that is currently loaded on the fabric.

## **Parameters**

This command has no parameters.

## **Command Example**

Root> config zoning replaceZoneSet

## config.zoning.clearZoneSet

#### **Syntax**

clearZoneSet

#### **Purpose**

This command clears the zone set contained in the work area, removing all zones, and takes effect immediately.

#### **Description**

This command does not change the zone set name.

#### **Parameters**

This command has no parameters.

#### **Command Example**

Root> config zoning clearZoneSet

### config.zoning.addZone

#### **Syntax**

addZone "zoneName"

### **Purpose**

This command adds a new (empty) zone to the zone set in the work area.

### **Description**

Changes are not activated on the switch until the config.zoning.activateZoneSet command is issued. The CLI supports the number of zones per zone set specified for a given product.

#### **Parameters**

This command has one parameter.

zoneName Specifies the name of the new zone.

The zoneName must contain 1–64 characters.

Valid characters are:

ABCDEFGHIJKLMNOPQRSTUVWXYZabcdefghijklmnopqrs tuvwxyz $0123456789$ \$- $\wedge$ 

Spaces are not permitted, and the first character must be alphabetical.

## **Command Example**

Root> config zoning addZone TheUltimateZone

### config.zoning.deleteZone

#### **Syntax**

deleteZone "zoneName"

## **Purpose**

This command deletes a zone from the zone set in the work area.

## **Description**

Changes are not activated on the switch until the config.zoning.activeZoneSet command is issued.

### **Parameters**

This command has one parameter.

zoneName Specifies the name of the zone to be deleted.

## **Command Example**

Root> config zoning deleteZone TheLeastUltimateZone

## config.zoning.renameZoneSet

### **Syntax**

renameZoneSet "zoneSetName"

### **Purpose**

This command changes the name of the zone set in the work area.

## **Description**

Changes are not activated on the switch until the config.zoning.activateZoneSet command is issued

## **Parameters**

This command has one parameter.

Specifies the new name for the zone set. zoneSetName

The zoneSetName must contain 1–64 characters.

Valid characters are:

ABCDEFGHIJKLMNOPQRSTUVWXYZabcdefghijklmnopqrs tuvwxyz0123456789\$-^

Spaces are not permitted, and the first character must be alphabetical.

## **Command Example**

Root> config zoning renameZoneSet TheUltimateZoneSet

# config.zoning.addWwnMem

### **Syntax**

addWwnMem "zoneName" wwn

## **Purpose**

This command adds a world-wide name zone member to the specified zone in the work area.

## **Description**

The CLI supports the number of zones members per zone specified for a given product.

## **Parameters**

This command has two parameters.

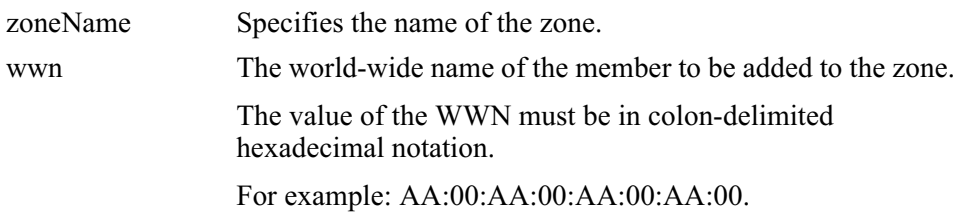

## **Command Example**

Root> config zoning addWwnMem TheUltimateZone  $10:00:00:00:CO22:9B:64$ 

## config.zoning.addPortMem

### **Syntax**

addPortMem "zoneName" domainId portNumber

### **Purpose**

This command adds the domain ID and port number of a zone member to the specified zone in the work area.

## **Description**

The CLI supports the number of zones members per zone specified for a given product.

## **Parameters**

This command has one parameter.

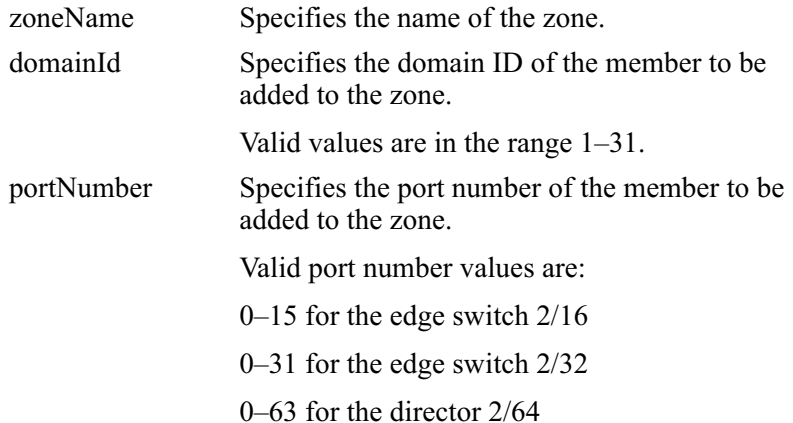

### **Command Example**

Root> config zoning addPortMem TheUltimateZone 10 6

## config.zoning.clearZone

#### **Syntax**

clearZone "zoneName"

#### **Purpose**

This command clears all zone members for the specified zone in the work area.

### **Description**

This command does not change the zone name.

### **Parameters**

This command has one parameter.

Specifies the name of the zone to be cleared. zoneName

## **Command Example**

Root> config zoning clearZone TheNotUltimateAtAllZone

## config.zoning.deleteWwnmem

### **Syntax**

deleteWwnMem "zoneName" wwn

### **Purpose**

This command removes a WWN member from a zone that is in the work area.

### **Parameters**

This command has two parameters.

zoneName Specifies the name of the zone that contains the member to be deleted.

Specifies the world-wide name of the member to be deleted wwn from the zone.

> The value of the WWN must be in colon-delimited hexidecimal notation.

For example: AA:00:AA:00:AA:00:AA:00.

### **Command Example**

Root> config zoning deleteWwnMem TheNotSoUltimateZone  $10:00:00:00.\overline{00:09:22:9B:AB}$ 

### config.zoning.deletePortMem

#### **Syntax**

deletePortMem "zoneName" domainId portNumber

#### **Purpose**

This command deletes a domain ID and port number for a zone member in the specified zone in the work area.

#### **Parameters**

This command has three parameters.

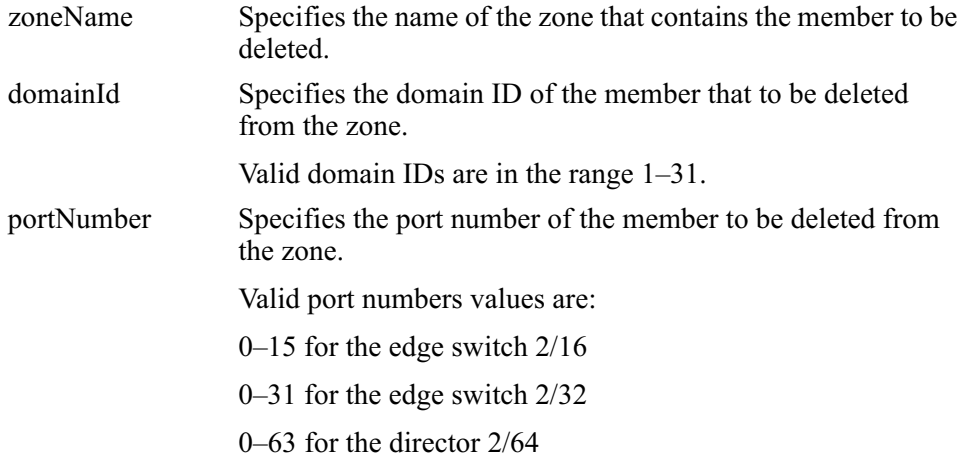
### **Command Example**

Root> config zoning deletePortMem TheUltimateZone 10 5

# config.zoning.renameZone

### **Syntax**

renameZone "oldZoneName" "newZoneName"

## **Purpose**

This command renames a zone in the work area.

### **Parameters**

This command has two parameters.

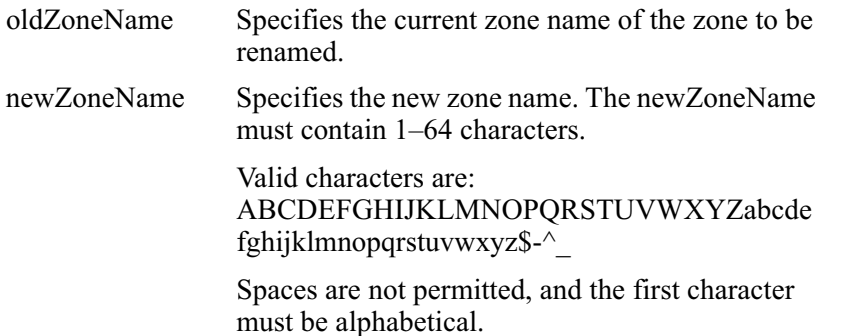

## **Command Example**

Root> config zoning renameZone TheOldUltimateZone TheUltimateZone

# config.zoning.showPending

#### **Syntax**

showPending

# Purpose

This command shows the zoning configuration in the work area of the zone set that has not vet been activated.

### **Parameters**

This command has no parameters.

## **Command Example**

**Root>** config zoning showPending

### Output

The zoning configuration data is displayed as a table that includes the following properties.

Local Zon eSet The enabled status, name, and member zones of the zone set

## **Output Example**

The output from the config. zoning show Pending command displays as follows.

```
Pending Zone Set
Default Zone Enabled: False
ZoneSet: TheNewUltimateZoneSet
     Zone: TheNewUltimateZone
           ZoneMember: Domain 10, Port 6
           ZoneMember: Domain 15, Port 2
     Zone: TheNewNotSoUltimateZone
           ZoneMember: 10:00:00:00:C9:22:9B:AB
           ZoneMember: 10:00:00:00:C9:22:9B:C6
           ZoneMember: 10:00:00:00:C9:22:9B:AB
     Zone: TheNewNotUltimateAtAllZone
          ZoneMember: Domain 2, Port 63
```
# config.zoning.showActive

### **Syntax**

showActive

# Purpose

This command shows the zoning configuration saved on the fabric.

### **Parameters**

This command has no parameters.

# **Command Example**

**Root>** config zoning showActive

# Output

The zoning configuration data is displayed as a table that includes the following properties.

Active Zon eSet The enabled status, name, and member zones of the zone set.

# **Output Example**

The output from the config.zoning.showActive command displays as follows.

```
Active Zone Set
Default Zone Enabled: False
ZoneSet: TheUltimateZoneSet
     Zone: TheUltimateZone
           ZoneMember: Domain 10, Port 6
           ZoneMember: Domain 15, Port 2
           ZoneMember: Domain 2, Port 63
           ZoneMember: 10:00:00:00:C9:22:9B:64
           ZoneMember: 10:00:00:00:C9:22:9B:BD
     Zone: TheNotSoUltimateZone
           ZoneMember: 10:00:00:00:C9:22:9B:AB
           ZoneMember: 10:00:00:00:C9:22:9B:C6
          ZoneMember: 10:00:00:00:C9:22:9B:AB
     Zone: TheNotUltimateAtAllZone
           ZoneMember: Domain 2, Port 63
```
# maint Commands

The maint branch of the CLI command tree contains commands that relate to maintenance activities

The commands in the maint branch can be used only by the administrator.

Note that the maint.system.resetConfig command resets all configuration data and non-volatile settings, including network information, to their default values (factory settings). Management access may be lost until the network information is restored.

### maint.port.beacon

### **Syntax**

beacon portNumber beaconState

### **Purpose**

This command enables or disables port beaconing for a port.

## **Parameters**

This command has two required parameters.

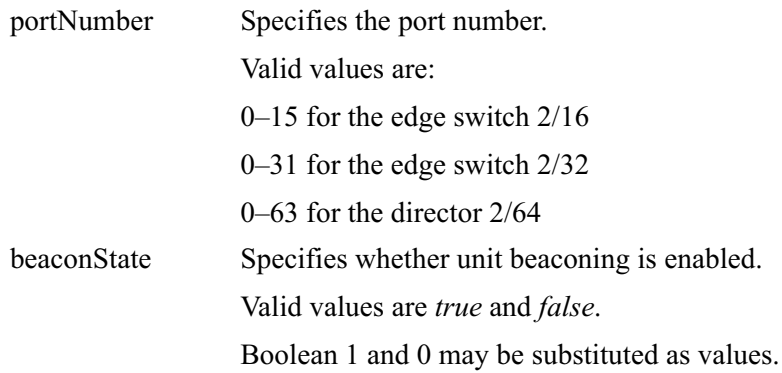

## **Command Examples**

Root> maint port beacon 4 false Root> maint port beacon 4 0

### maint.port.reset

### **Syntax**

reset portNumber

### **Purpose**

This command resets a port.

# **Description**

This command resets an individual port without affecting any other ports. However, if a device is attached to the port and the device is online, the reset causes a link reset to occur. If the port is in a failed state (that is, after failing a loopback test), the reset restores the port to an operational state. The reset also clears all statistics counters and disables port beaconing for the specified port.

## **Parameters**

This command has one parameter.

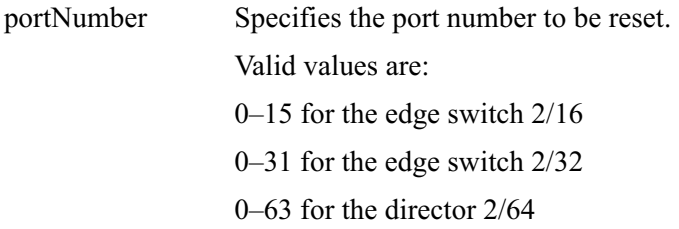

## **Command Example**

Root> maint port reset 4

## maint.system.beacon

### **Syntax**

beacon beaconState

# Purpose

This command enables or disables unit beaconing.

### **Parameters**

This command has one parameter.

beacon State Specifies whether unit beaconing is enabled. Valid values are *true* and *false*.

Boolean 1 and 0 may be substituted as values.

# **Command Examples**

**Root>** maint system beacon false **Root>** maint system beacon 0

# maint.svstem.clearSvsError

### **Syntax**

clearSysError

## Purpose

This command clears the system error light.

### **Parameters**

This command has no parameters.

# **Command Example**

**Root>** maint system clearSysError

#### maint.system.ipi

### **Syntax**

ipl

### **Purpose**

This command IPLs the switch.

## **Description**

Connection to the command line interface is lost when this command runs

### **Parameters**

This command has no parameters.

## **Command Example**

Root> maint system ipl

## maint.system.resetConfig

### Syntax

resetConfig

### **Purpose**

This command resets all NV-RAM configuration parameters to their default values, including feature keys and IP addresses.

## **Description**

This command IPLs the switch. Connection from the CLI to the switch is lost when this command runs.

NOTE: This command resets all configuration data and non-volatile settings, including network information, to their default values (factory settings). Management access may be lost until the network information is restored.

The default values are set in the firmware of the director or switch. For information about the default values, refer to the service manual for your director or switch.

### **Parameters**

This command has no parameters.

# **Command Example**

Root> maint system resetConfig

### maint.system.setOnlineState

### **Syntax**

setOnlineState onlineState

## **Purpose**

This command sets the switch online or offline.

### **Parameters**

This command has one parameter.

onlineState Specifies whether the switch is online.

Valid values are true and false.

Boolean 1 and 0 may be substituted as values.

## **Command Examples**

Root> maint system setOnlineState true Root> maint system setOnlineState 1

# perf Commands

The perf branch of the CLI command tree contains commands that relate to performance services.

The commands in the perf branch can by used by either the administrator or the operator.

Note that the counters in perf command output are 32-bit values that wrap at 4,294,967,296. To calculate the full value of a counter, multiply 4,294,967,296 by the value in the wrap field, and add the resulting product to the value in the count field. For example, if a TxFrames statistic has a count value of 1842953 and a wrap value of 12, the full value of the counter is:

 $(4,294,967,296 \times 12) + 1842953 = 51,541,450,505.$ 

### perf.class2

### Syntax

class2 portNumber

### **Purpose**

This command displays port Class 2 counters for a single port.

### **Parameters**

This command has one parameter.

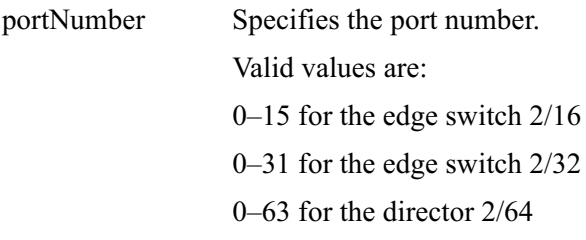

## **Command Example**

Root> perf class2 2

# Output

The port Class 2 counter data is displayed as a table that includes the following statistics, along with a wrap count for each corresponding counter.

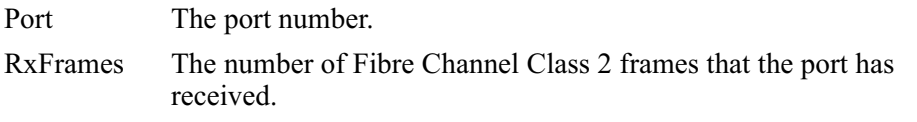

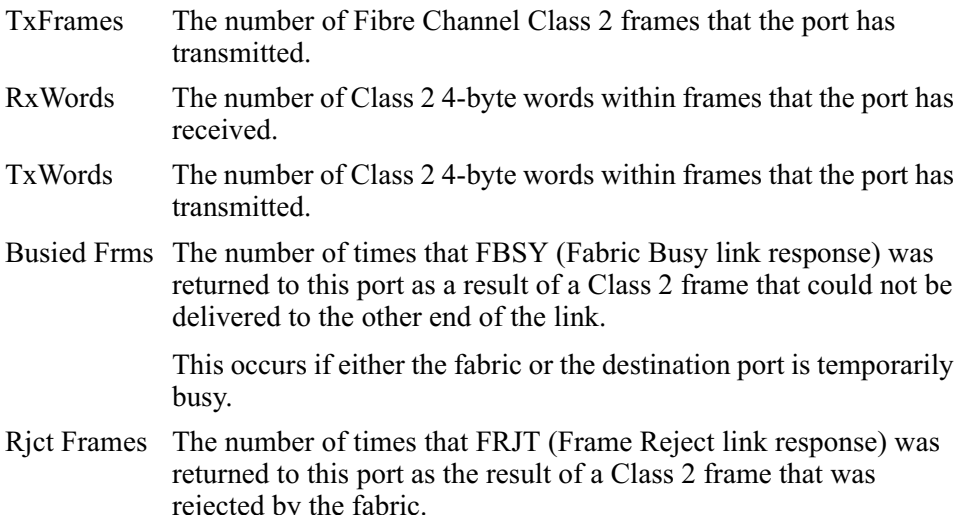

# **Output Example**

The output from the perf.class2 command displays as follows.

Port 2 Statistic Count Wrap ----------- ---------- ---------- RxFrames 2953184 23<br>TxFrames 1842953 12 TxFrames 1842953 12 RxWords 2943184 65<br>TxWords 1842953 32 1842953 32<br>2953184 0 Busied Frms 2953184 0<br>Rict Frames 1842953 0 Rjct Frames 1842953

## perf.class3

### **Syntax**

class3 portNumber

# Purpose

This command displays port Class 3 counters for a single ports.

### **Parameters**

This command has one parameter.

Specifies the port number. portNumber Valid values are:  $0-15$  for the edge switch  $2/16$  $0-31$  for the edge switch  $2/32$  $0-63$  for the director  $2/64$ 

### **Command Example**

Root> perf class3 2

### Output

The port Class 3 counter data is displayed as a table that includes the following statistics, along with a wrap count for each corresponding counter.

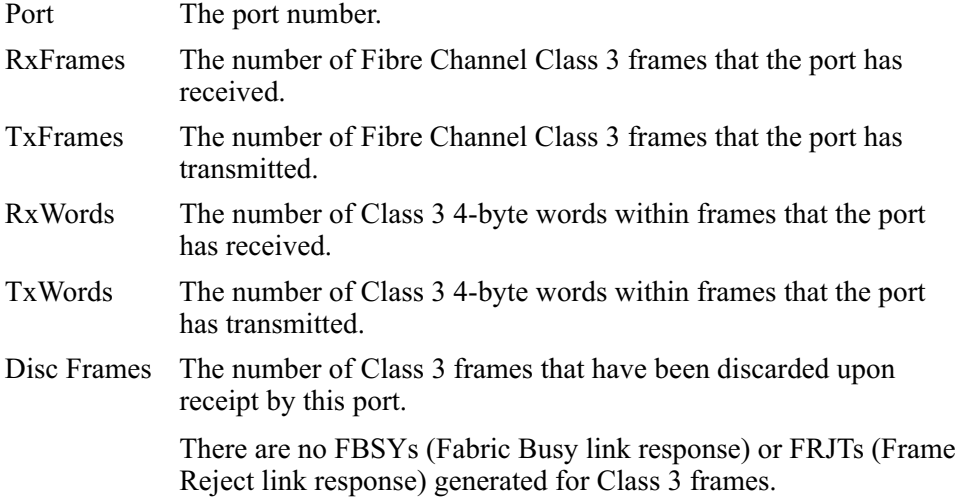

## **Output Example**

The output from the perf.class3 command displays as follows.

Port<sub>2</sub> Statistic Count Wrap and the second service 

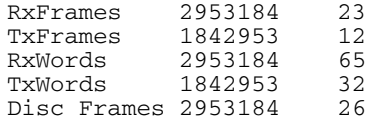

# perf.clearStats

### **Syntax**

clearStats portNumber

# Purpose

This command resets all port statistics for an individual port or for all ports.

## **Parameters**

This command has one parameter.

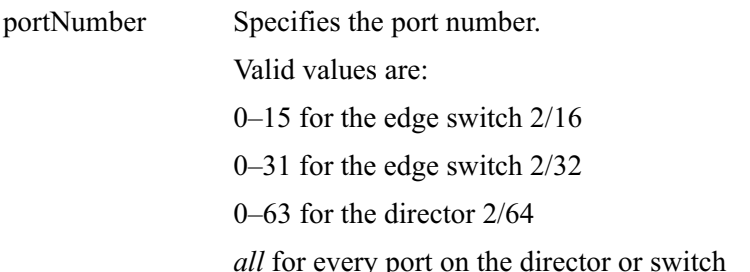

## **Command Example**

```
Root> perf clearStats 4
Root> perf clearStats all
```
## perf.errors

## **Syntax**

errors portNumber

## **Purpose**

This command displays port error counters for a single port.

## **Parameters**

This command has one parameter.

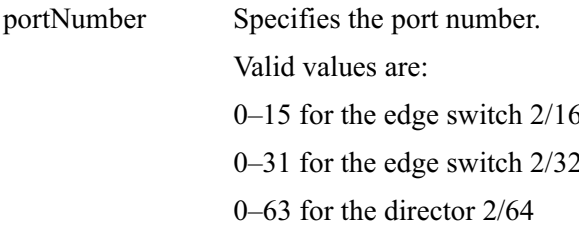

# **Command Example**

Root> perf errors 2

# Output

The port error counter data is displayed as a table that includes the following statistics.

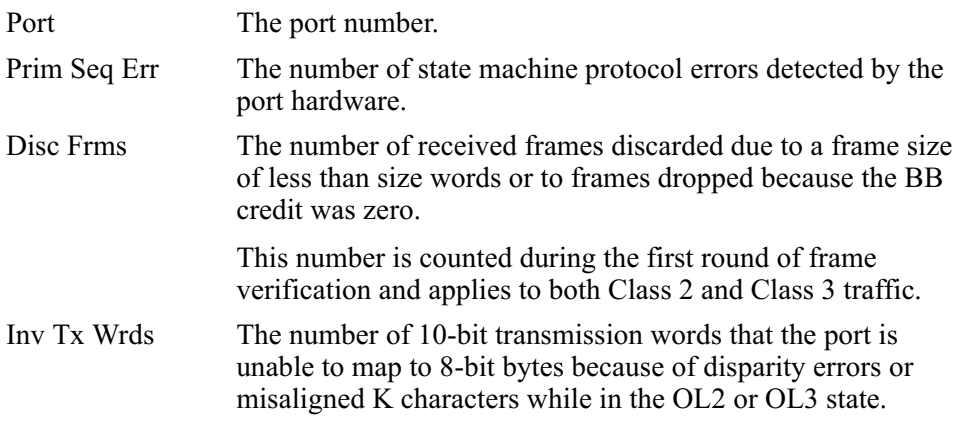

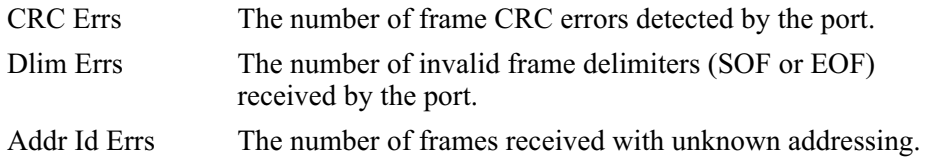

### **Output Example**

The output from the perf.errors command displays as follows.

```
Port 2
Statistic Count
             ___________
___________
Prim Seq Err 753452
Disc Frms 351269<br>Inv Tx Wrds 2953184
CRC Errs 1842953
Delim Errs 2953184
Addr Id Errs 1842953
```
# perf.link

### **Syntax**

link portNumber

## **Purpose**

This command displays port link counters for a single ports.

### **Parameters**

This command has one parameter.

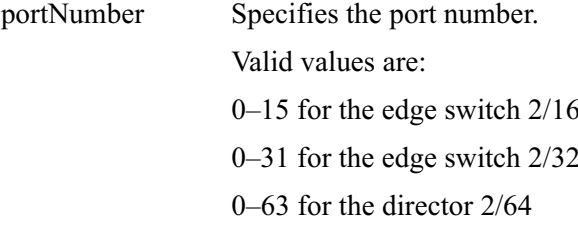

# **Command Example**

Root> perf link 2

## Output

The port link counter data is displayed as a table that includes the following statistics.

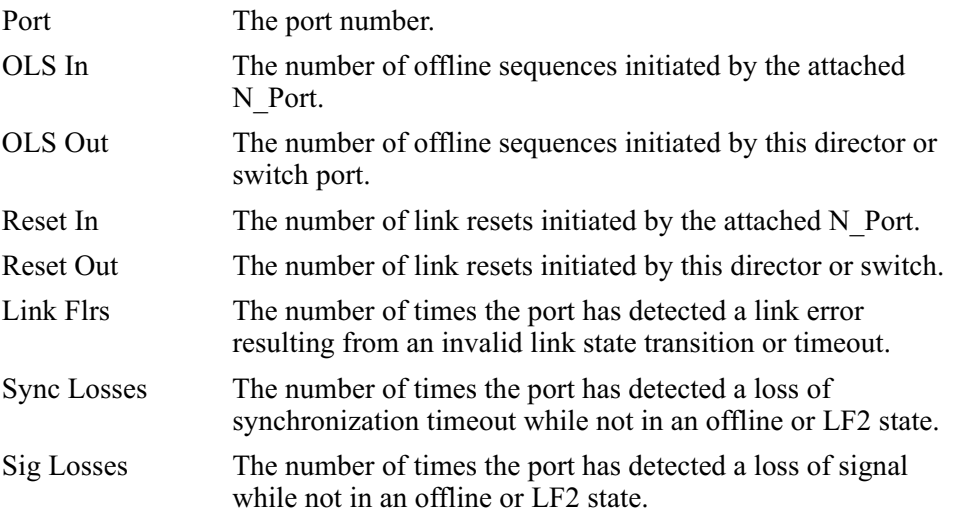

# **Output Example**

The output from the perf.link command displays as follows.

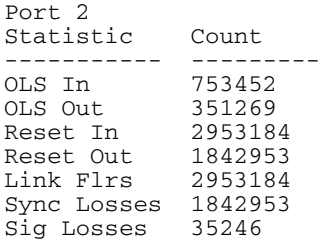

# perf.traffic

### **Syntax**

traffic portNumber

### **Purpose**

This command displays port traffic counters for a single port.

### **Parameters**

This command has one parameter.

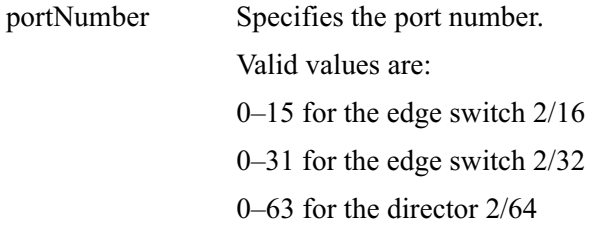

# **Command Example**

Root> perf traffic 2

## Output

The port traffic counter data is displayed as a table that includes the following statistics, along with a wrap count for each corresponding counter.

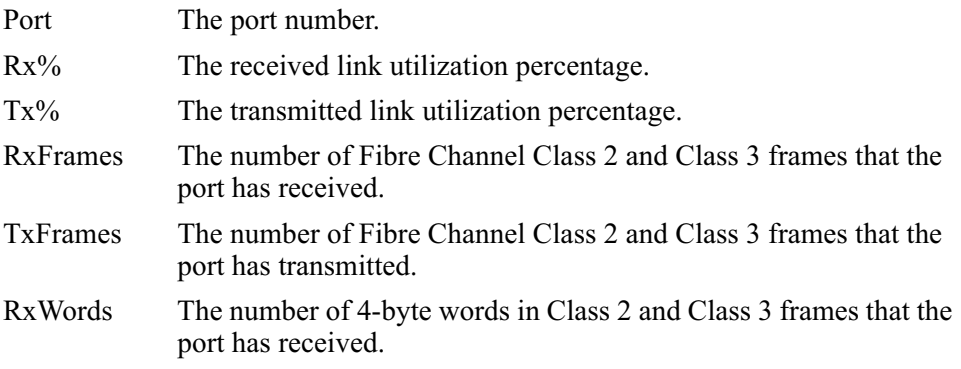

TxWords umber of 4-byte words in Class 2 and Class 3 frames that the port has transmitted.

# **Output Example**

The output from the perf, traffic command displays as follows.

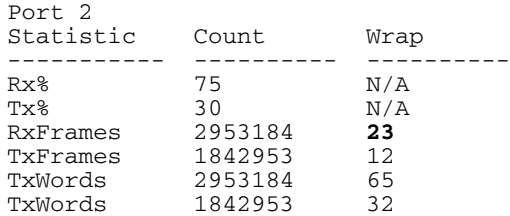

# show Commands

The show branch of the CLI command tree contains commands that display, but do not change, stored data values. The displayed output that results from these commands is not necessarily identical with the output from the show commands that are within the other CLI command tree branches, for example, config.port.show.

The commands in the show branch can by used by either the Administrator or the Operator.

# show.eventLog

### **Syntax**

eventLog

# Purpose

This command shows the contents of the event  $log$  as maintained in NV-RAM on the director or switch.

# **Parameters**

This command has no parameters.

# **Command Example**

**Root>** show eventLog

## Output

The event log data are displayed as a table that includes the following properties:

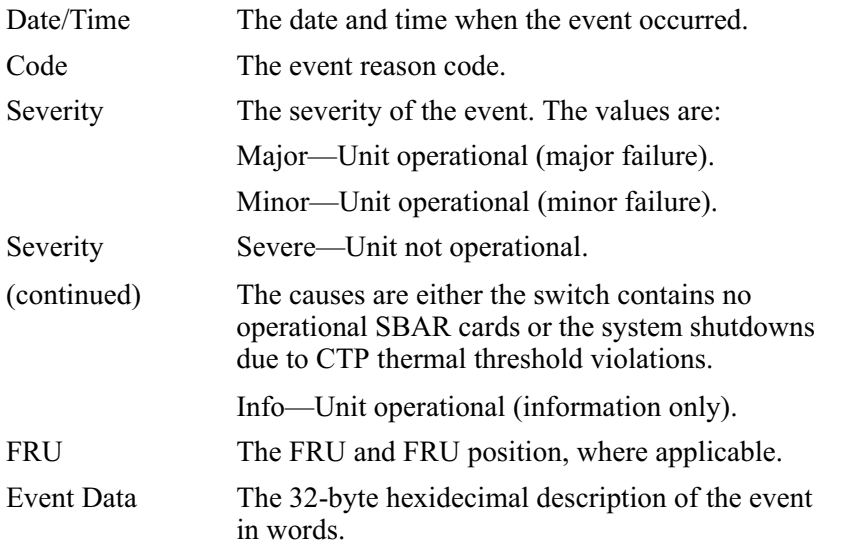

# **Output Example**

The output from the show event Log command displays as follows.

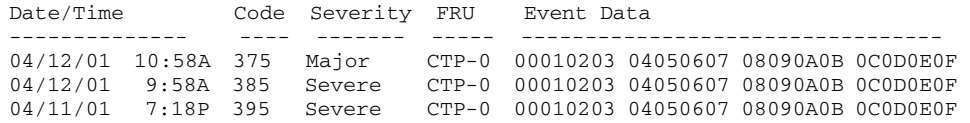

# show.frus

## **Syntax**

frus

# Purpose

This command displays information about all FRUs.

# **Parameters**

This command has no parameters.

# **Command Example**

Root> show frus

# Output

The FRU information is displayed as a table that includes the following properties:

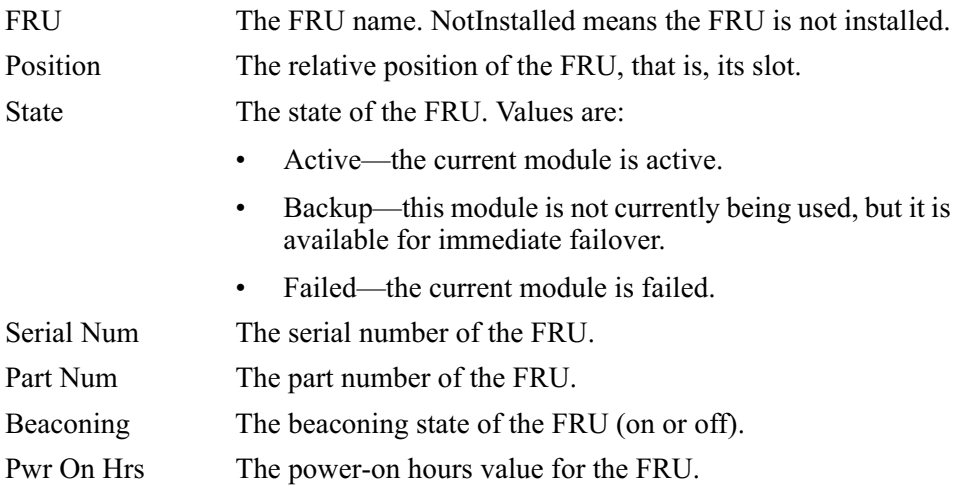

# **Output Example**

The output from the show frus command displays as follows.

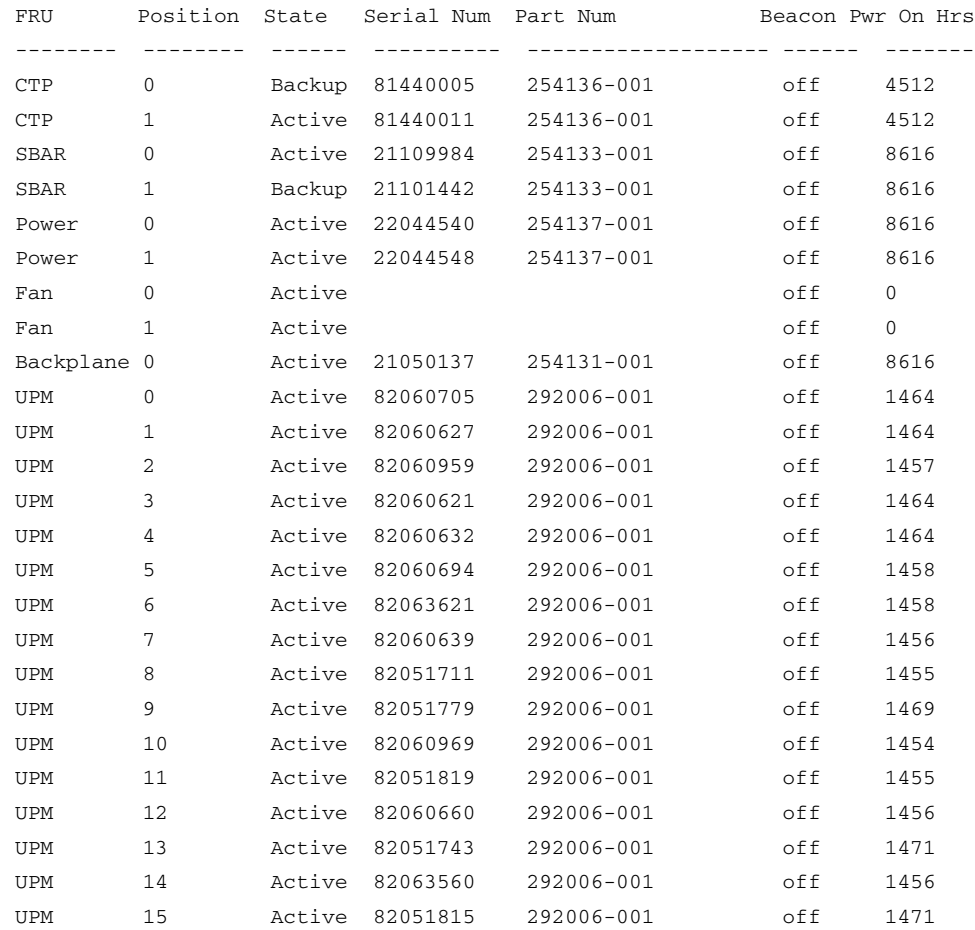

## show.ip.ethernet

### **Syntax**

ethernet

### **Purpose**

This command displays ethernet attributes.

### **Parameters**

This command has no parameters.

## **Command Example**

Root> show ip ethernet

## Output

The Ethernet attributes data is displayed as a table that includes the following properties:

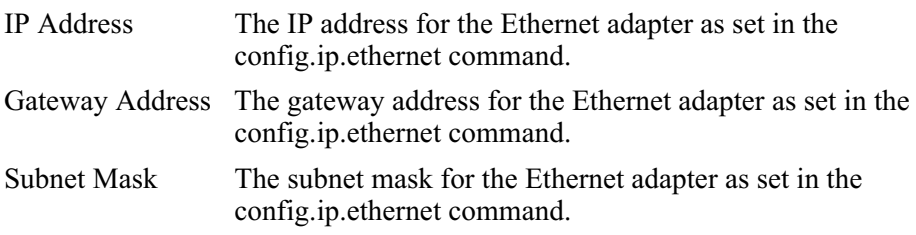

# **Output Example**

The output from the show.ip.ethernet command displays as follows.

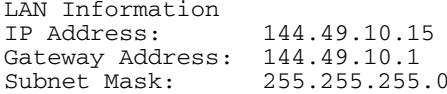

### show.login.server

### **Syntax**

loginServer

### **Purpose**

This command displays information from the login server database for devices attached to this switch.

### **Parameters**

This command has no parameters.

## **Command Example**

Root> show loginServer

## Output

The device information is displayed as a table that includes the following properties:

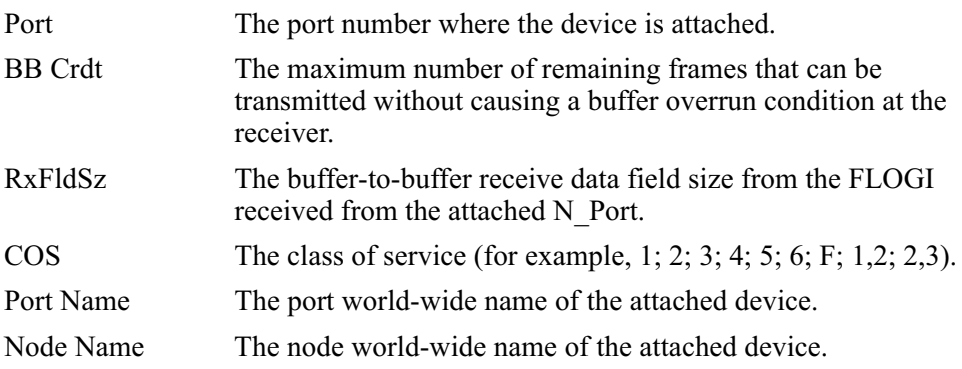

# **Output Example**

The output from the show loginServer command displays as follows.

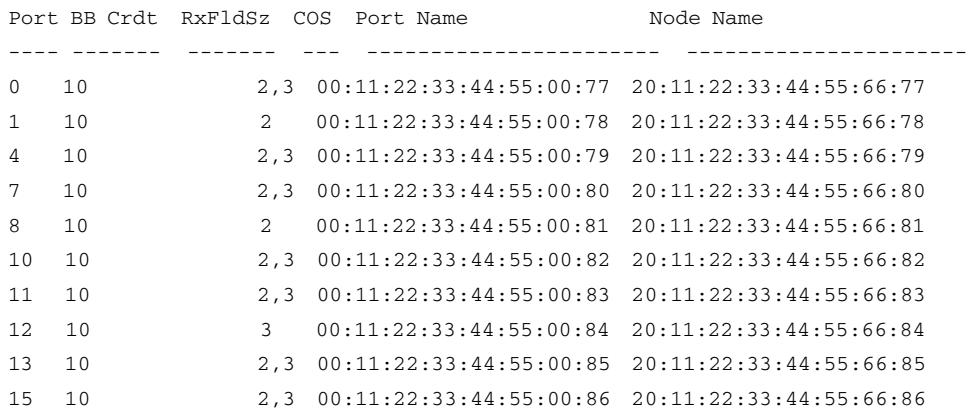

# show.nameServer

### **Syntax**

nameServer

# Purpose

This command displays information from the name server database for devices attached to this switch.

### **Parameters**

This command has no parameters.

# **Command Example**

**Root>** show nameServer

## Output

The device information data is displayed as a table that includes the following properties:

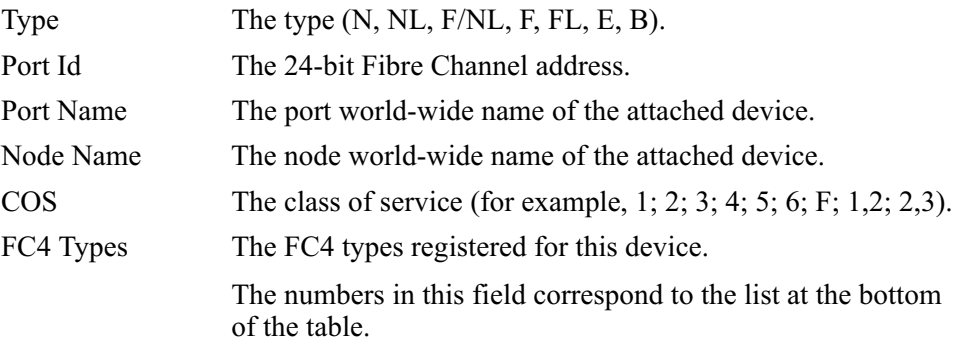

# **Output Example**

The output from the show name Server command displays as follows.

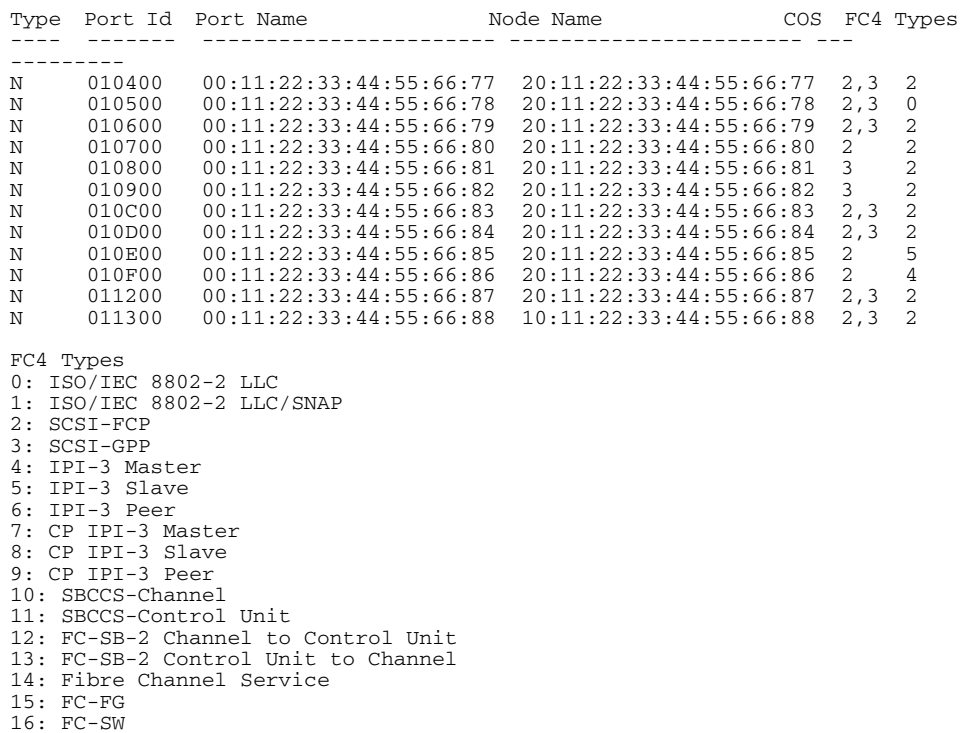

 $17: FC-AL$ 18: SNMP<br>19: HIPPI-FP 20: Vendor Unique

## show.port.config

### **Syntax**

config

### **Purpose**

This command shows the port configuration for all ports.

## **Parameters**

This command has no parameters.

# **Command Example**

Root> show port config

# Output

The port configuration attributes are displayed as a table that includes the following properties:

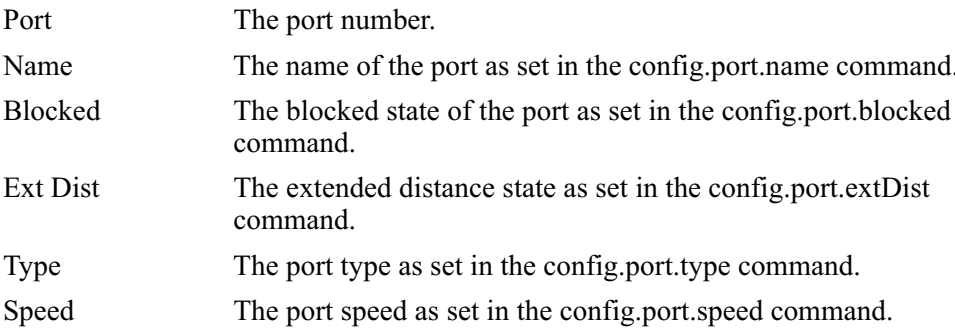

# **Output Example**

The output from the show port config command displays as follows.

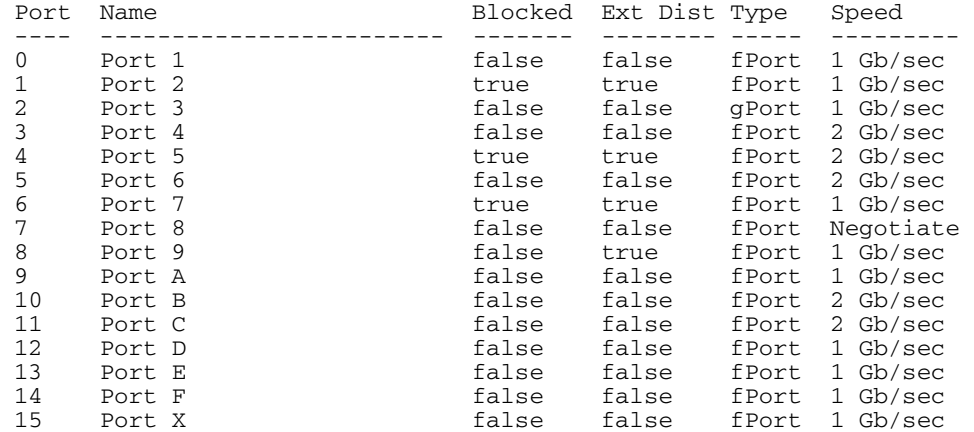

## show.port.info

### **Syntax**

info

# Purpose

This command displays port information for all ports.

### **Parameters**

This command has no parameters.

## **Command Example**

**Root>** show port info

## Output

The port information data is displayed as a table that includes the following properties:

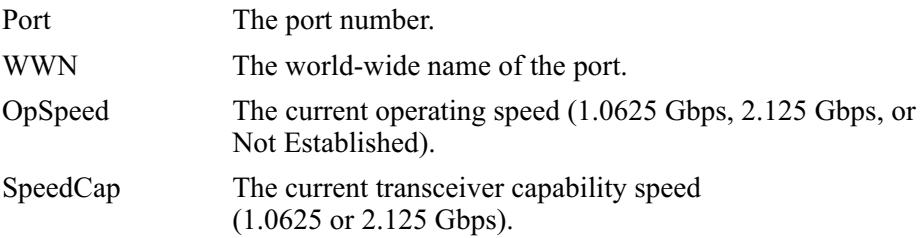

# **Output Example**

The output from the show port info command displays as follows.

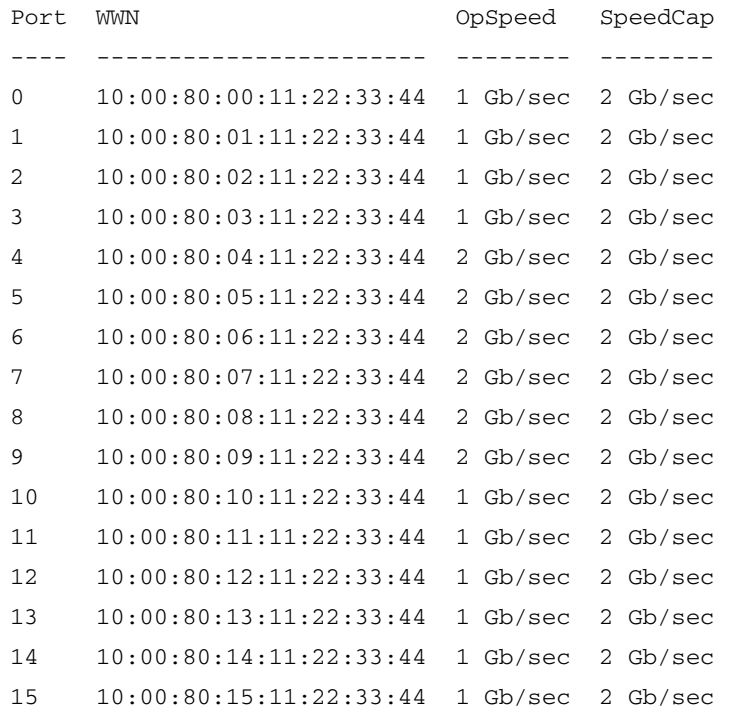

### show.port.status

### **Syntax**

status

### **Purpose**

This command displays port status for all ports.

### **Parameters**

This command has no parameters.

## **Command Example**

Root> show port status

## Output

The port status data is displayed as a table that includes the following properties:

Port The port number.

State The port state. For example:

- Segmented E Port  $\bullet$
- **Invalid Attachment**  $\bullet$
- Not Installed  $\bullet$
- Online
- Offline
- Not Operational
- No Light  $\bullet$
- Testing  $\bullet$
- Port Failure  $\bullet$
- Link Reset  $\bullet$
- Inactive  $\bullet$

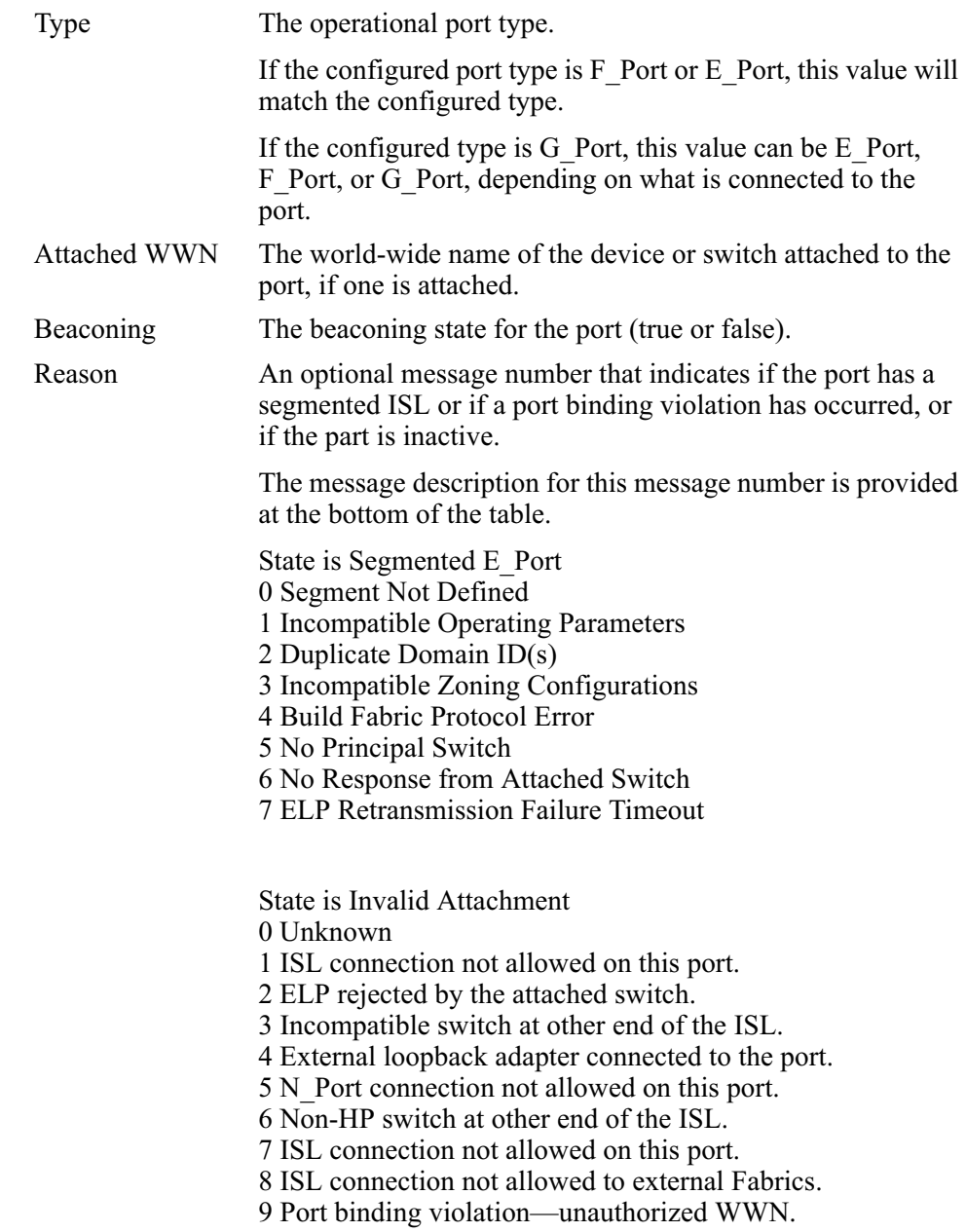

State is Inactive  $0$  Inactive - RC  $0$ 1 No Serial Number 2 Feature not enabled 3 Switch Speed Conflict 4 Optics Speed Conflict 5 No SBAR support

# **Output Example**

The output from the show, port, status command displays as follows.

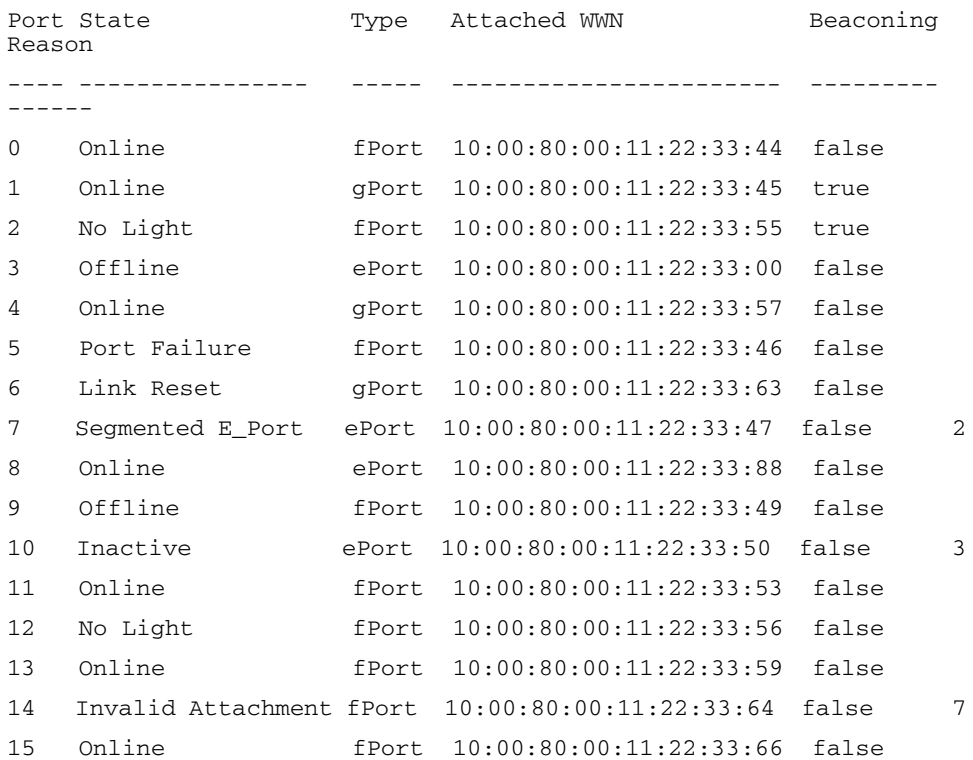

2: Duplicate Domain ID(s)

3: Switch Speed Conflict

7: ISL connection not allowed on this port

## show.port.technology

### **Syntax**

technology

## **Purpose**

This command displays port technology information for all ports.

## **Parameters**

This command has no parameters.

# **Command Example**

Root> show port technology

# Output

The port technology data is displayed as a table that includes the following properties:

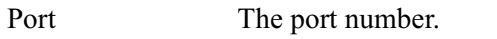

The port connector type (LC, MT RJ, MU, Internal). Connectr

Transcyr

The transceiver type:

- Long LC  $\bullet$
- $\bullet$ Short
- Short OFC  $\bullet$
- $\bullet$  Long LL
- Long Dist  $\bullet$

**Distance** 

- $\bullet$ Short
- Intermediate

The distances supported:

- $\bullet$  Long
- Very Long

Media

The media type:

- M-M 62.5um  $\bullet$
- $M-M$  50um  $\bullet$
- $M-M$  50  $\bullet$
- $62.5$ um,
- $\cdot$  S-M 9um
- Copper  $\bullet$

# **Output Example**

The output from the show.port.technology command displays as follows.

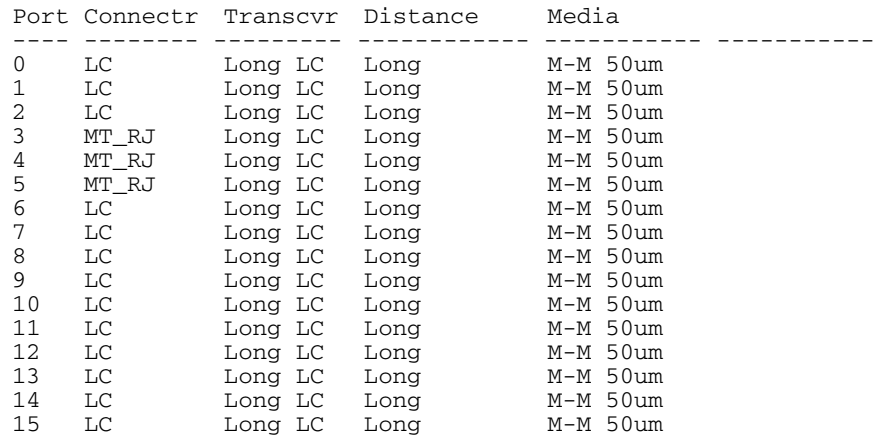

# show.security.portBinding

### **Syntax**

portBinding

# Purpose

This command shows the port binding configuration for all ports.

### **Parameters**

This command has no parameters.

# **Command Example**

**Root>** show security portBinding

# Output

The port binding configuration data is displayed as a table that includes the following properties:

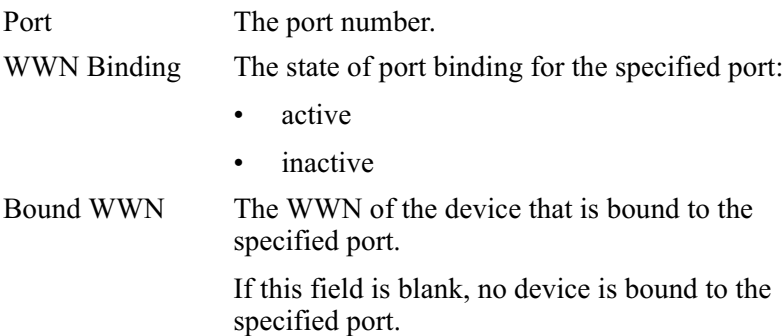

# **Output Example**

The output from the show security port Binding command displays as follows.

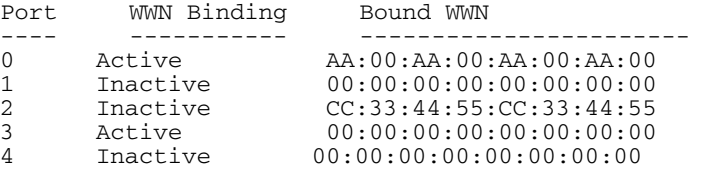

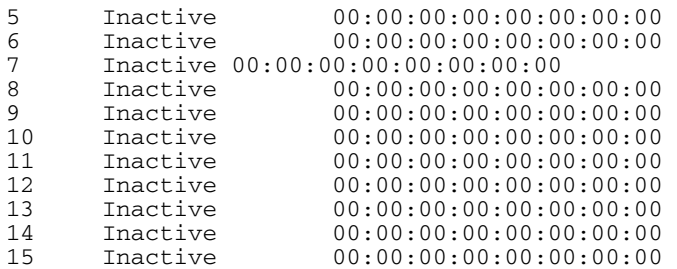

## show.switch

### **Syntax**

switch

## Purpose

This command displays switch attributes.

## **Parameters**

This command has no parameters.

# **Command Example**

**Root>** show switch

### Output

The switch attributes data is displayed as a table that includes the following properties:

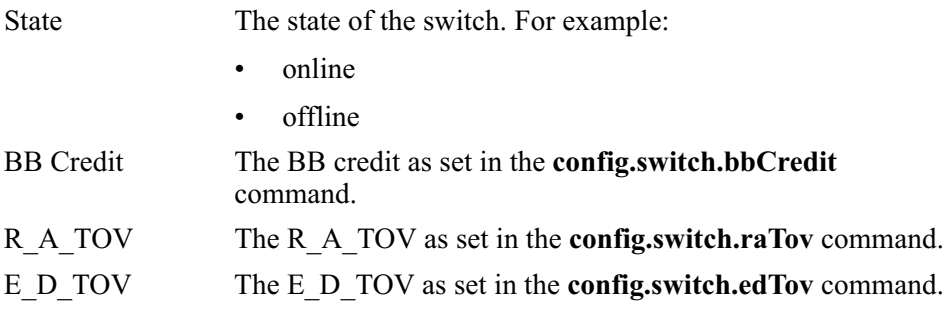

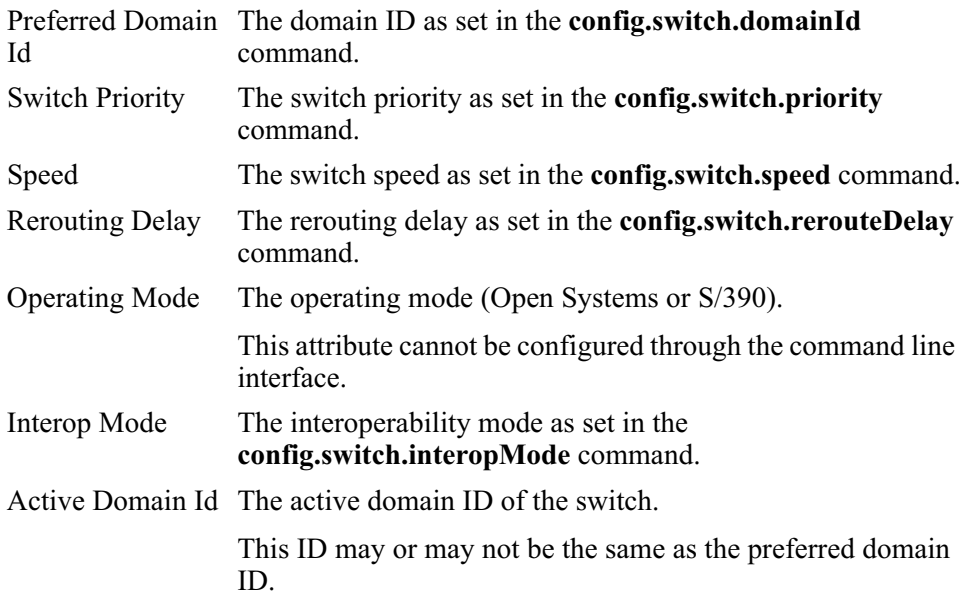

World Wide Name The world-wide name for the switch.

# **Output Example**

The output from the show switch command displays as follows.

```
Switch Information<br>State:
                             Online<br>2
BB Credit: 2<br>R A TOV: 20
R_A_Tov: 20<br>E D TOV: 4E\overline{D} TOV:
Preferred Domain Id: 1<br>Switch Priority: Default
Switch Priority:<br>Speed:
                          2 Gb/sec<br>Enabled
Rerouting Delay: Enabled<br>Operating Mode: Open Systems
Operating Mode:<br>Interop Mode:
                          Open Fabric 1.0
Active Domain Id: 1 
World Wide Name: 10:00:08:00:88:00:21:07
```
### show.system

### **Syntax**

system

### **Purpose**

This command displays a set of system attributes.

## **Parameters**

This command has no parameters.

## **Command Example**

Root> show system

## **Output**

The system attributes are displayed as a table that includes the following properties:

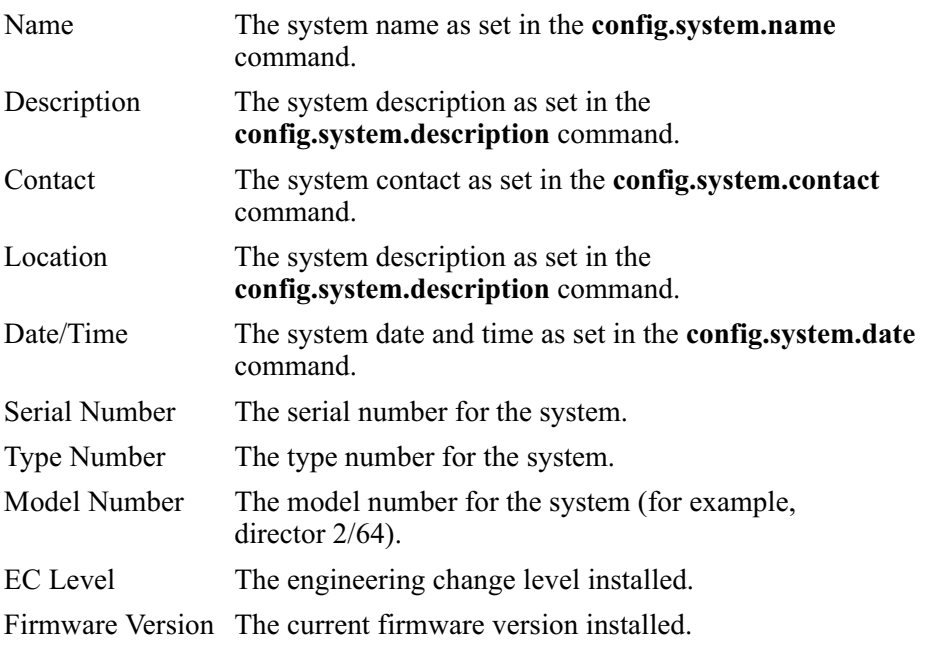
Beaconin g The enabled state of unit beaconing (enabled or disabled) as set in the maint system beacon command.

### **Output Example**

The output from the show, system command displays as follows.

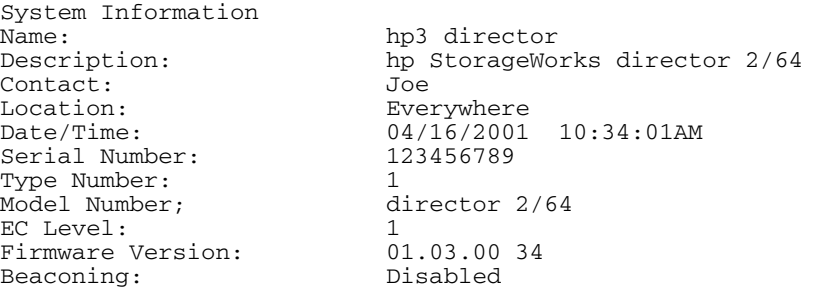

### show.zoning

#### **Syntax**

zoning

### Purpose

This command shows the zoning configuration saved on the fabric.

#### **Parameters**

This command has no parameters.

### **Command Example**

**Root>** show zoning

#### Output

The zoning configuration data is displayed as a table that includes the following properties:

Active Zon eSet The enabled status, name, and member zones of the zone set.

### **Output Example**

The output from the show zoning command displays as follows.

```
Active Zone Set
Default Zone Enabled: False
ZoneSet: TheUltimateZoneSet
     Zone: TheUltimateZone
           ZoneMember: Domain 10, Port 6
           ZoneMember: Domain 15, Port 2
           ZoneMember: Domain 2, Port 63
           ZoneMember: 10:00:00:00:C9:22:9B:64
           ZoneMember: 10:00:00:00:C9:22:9B:BD
     Zone: TheNotSoUltimateZone
           ZoneMember: 10:00:00:00:C9:22:9B:AB
           ZoneMember: 10:00:00:00:C9:22:9B:C6
           ZoneMember: 10:00:00:00:C9:22:9B:AB
     Zone: TheNotUltimateAtAllZone
           ZoneMember: Domain 2, Port 63
```
# **Error Messages**

This appendix lists and explains error messages for the command line interface (CLI). Any error numbers that are not listed are reserved for future use.

The message that is returned is a string that includes the error number and the text of the message.

### Error 08: Invalid Switch Name

#### **Description**

The value entered for the switch name is invalid

#### **Action**

The name for a director  $2/64$ , edge switch  $2/16$ , or edger switch  $2/32$  can contain 0–24 characters. Enter a name with  $0-24$  characters. If spaces are used, enclose the name in quotation marks.

### **Error 09: Invalid Switch Description**

#### **Description**

The value entered for the switch description is invalid.

#### **Action**

The description for the director or switch can contain  $0-255$  characters. Enter a description with 0-255 characters. If spaces are used, enclose the description in quotation marks.

### **Error 10: Invalid Switch Location**

#### **Description**

The value entered for the switch location is invalid.

#### **Action**

The location for the director or switch can contain 0–255 characters. Enter a location with  $0-255$  characters. If spaces are used, enclose the location in quotation marks.

## **Error 11: Invalid Switch Contact**

#### **Description**

The value entered for the switch contact is invalid.

#### **Action**

The contact for the director or switch can contain  $0-255$  characters. Enter a contact with  $0-255$  characters. If spaces are used, enclose the contact in quotation marks.

## **Frror 13: Invalid Port Number**

#### **Description**

The value entered for the port number is invalid.

#### **Action**

Enter a port number within the range supported by the director or switch. Valid values are:

 $0-15$  for the edge switch  $2/16$ 

 $0-31$  for the edge switch  $2/32$ 

 $0-63$  for the director  $2/64$ 

### Frror 14: Invalid Port Name

#### **Description**

The value entered for the port name is invalid.

#### **Action**

The port name for the individual port can contain 0–24 characters. Enter a name with 0–24 characters. If spaces are used, enclose the name in quotation marks.

## **Error 15: Invalid BB Credit**

#### **Description**

The value entered for the buffer-to-buffer credit is invalid.

#### **Action**

The buffer-to-buffer credit must be an integer in the range 1–60. Enter a value in the range 1–60 characters. A buffer-to-buffer credit is not used for ports configured for extended distance.

## Error 16: Invalid R A TOV

#### **Description**

The value entered for the resource allocation time-out value is invalid.

#### **Action**

The R A TOV is entered in tenths of a second and must be an integer in the range 10–1200 (1 second to 120 seconds). The R A TOV value must be larger than the  $E$  D TOV value. Enter a value in the range 10–1200 that is larger than the  $E$  D TOV value.

## Error 17: Invalid E D TOV

#### **Description**

The value entered for the error detect time-out value is invalid.

#### **Action**

The E D TOV is entered in tenths of a second and must be an integer in the range 2–600 (0.2 second to 60 seconds). The E D TOV value must be smaller than the R A TOV value. Enter a value in the range 2–600 that is smaller than the R A TOV value.

### Frror 18: Invalid TOV

#### **Description**

The values for the E D TOV and R A TOV do not meet the requirement that the E D TOV value be smaller than the R A TOV value.

#### **Action**

Enter an E D TOV value in the range  $2-600$  (0.2 second to 60 seconds) that is smaller than the R A TOV value, or enter an R A TOV time-out value in the range 10–1200 (1 second to 120 seconds) that is larger than the E D TOV value.

### **Error 20: Invalid Preferred Domain ID**

#### **Description**

The value entered for the preferred domain ID for the director or switch is invalid.

#### **Action**

The preferred domain ID must be an integer in the range  $1-31$ . Enter a value in the range  $1-31$ .

## **Error 21: Invalid Switch Priority**

#### **Description**

The value entered for the switch priority is invalid.

#### **Action**

The switch priority entered for the director or switch must be *principal*, *default*, or *neverprincipal.* (Refer to the description of the command in config. switch, priority on page 2-25.) Enter *principal*, *default*, or *neverprincipal*.

## **Error 29: Invalid Gateway Address**

#### **Description**

The value entered for the gateway address is invalid.

#### **Action**

The new gateway address for the Ethernet interface must be entered in dotted decimal format (for example, 0.0.0.0). Enter the gateway address for the Ethernet interface in the dotted decimal format.

## Error 30: Invalid IP Address

#### **Description**

The value entered for the IP address of the director or switch is invalid.

#### **Action**

The IP address for the Ethernet interface must be entered in dotted decimal format (for example, 10.0.0.0). Enter the IP address for the Ethernet interface in dotted decimal format.

## **Frror 31: Invalid Subnet Mask**

#### **Description**

The value entered for the new subnet mask for the Ethernet interface is invalid.

#### **Action**

The subnet mask must be entered in dotted decimal format (for example, 255.0.0.0). Enter the subnet mask for the Ethernet interface in dotted decimal format.

## **Error 32: Invalid SNMP Community Name**

#### **Description**

The value entered for the SNMP community name is invalid.

#### **Action**

The SNMP community name is the name of the community specified in the config.snmp.addCommunity command. The community name must not exceed 32 characters. Valid characters include all those in the ISO Latin-1 character set. Duplicate community names are allowed, but the corresponding write Authorization values must match. Enter an SNMP community name that meets all of the requirements.

## **Error 33: Invalid SNMP Trap Address**

#### **Description**

The value entered for the SNMP trap address is invalid.

#### **Action**

The new SNMP trap address for the SNMP interface must be entered in dotted decimal format (for example, 10.0.0.0). Enter an SNMP trap address that meets the requirements.

## **Error 34: Duplicate Community Names Require Identical Write Authorization**

#### **Description**

The two or more entered community names are identical, but their corresponding write authorizations are not identical

#### **Action**

Enter different values for the community names, or enter identical write authorizations for the duplicate community names.

### **Error 37: Invalid Month**

#### **Description**

The value of the month entered for the new system date is invalid.

#### **Action**

The format of the date parameter must be mm:dd:yyyy or mm/dd/yyyy. The month must contain an integer in the range  $1-12$ . Enter a date, including a month in the range  $1 - 12$ .

## Error 38: Invalid Day

#### **Description**

The value of the day entered for the new system date is invalid.

#### **Action**

The format of the date parameter must be mm:dd:yyyy or mm/dd/yyyy. The day must contain an integer in the range  $1-31$ . Enter a date, including a day in the range  $1-31$ .

### Frror 39: Invalid Year

#### **Description**

The value of the year entered for the new system date is invalid.

#### **Action**

The format of the date parameter must be mm:dd:yyyy or mm/dd/yyyy. The year must contain an integer greater than 1980. Enter a date, including a year greater than 1980.

### Error 40: Invalid Hour

#### **Description**

The value of the hour entered for the new system time is invalid.

#### **Action**

The format of the time parameter must be hh:mm:ss. The hour must contain an integer in the range  $0-23$ . Enter a time, including an hour in the range  $0-23$ .

## **Frror 41: Invalid Minute**

#### **Description**

The value of the minute entered for the new system time is invalid.

#### **Action**

The format of the time parameter must be hh:mm:ss. The minute must contain an integer in the range  $0-59$ . Enter a time, including minutes in the range  $0-59$ .

## Frror 42: Invalid Second

#### **Description**

The value of the second entered for the new system time is invalid.

#### **Action**

The format of the time parameter must be hh:mm:ss. The second must contain an integer in the range 0–59. Enter a time, including seconds in the range 0–59.

## **Error 44: Max SNMP Communities Defined**

#### **Description**

A new SNMP community cannot be defined before removing an existing community from the list.

#### **Action**

A total of six communities may be defined for SNMP. Remove at least one of the current communities, and then define the new community.

## Frror 45: Not Allowed While Switch Online

#### **Description**

The entered command requires that the director or switch be set offline.

#### **Action**

Set the director or switch offline before reentering the command.

## Frror 55: Invalid Zone Name

#### **Description**

The value entered for the zone name is invalid.

The zone name must contain 1–64 characters. Valid characters are ABCDEFGHIJKLMNOPQRSTUVWXYZabcdefghijklmnopqrstuvwxyz0123456789  $\frac{1}{2}$  (spaces are not permitted, and the first character must be alphabetical). Enter a zone name in the range of 1–64 characters, using the valid characters.

### **Error 57: Duplicate Zone**

#### **Description**

Two or more zone names in the zone set are identical.

#### **Action**

All zone names within a zone set must be unique. Enter a zone name that does not duplicate the name of another zone within the zone set.

### Frror 59: Zone Name in Use

#### **Description**

Two or more zone names in the zone set are identical.

#### **Action**

All zone names within a zone set must be unique. Enter a zone name that does not duplicate the name of another zone within the zone set.

### Frror 60: Invalid Number of Zone Members

#### **Description**

The entered command tried to add more zone members than the zone can hold.

Delete one or more zone members in the zone, and then resubmit the command to add the new zone member.

## **Error 61: Invalid Zone Member Type**

#### **Description**

The specified zone member is neither a world-wide name (WWN) nor a domain-port pair.

#### **Action**

The zone member type must be either a world-wide name (WWN) or a domain-port pair. Refer to config.zoning.addWwnMem on page 2-41 or config.zoning.addPortMem on page 2-42 for specific requirements. Enter either a WWN or domain-port pair that meets the requirements.

## Frror 62: Invalid Zone Set Name

#### **Description**

The value entered for the zone set name is invalid.

#### **Action**

The zone set name must contain 1-64 characters. Valid characters are ABCDEFGHIJKLMNOPQRSTUVWXYZabcdefghijklmnopqrstuvwxyz0123456789  $\frac{1}{2}$  (spaces are not permitted, and the first character must be alphabetical). Enter a zone set name in the range of 1–64 characters, using the valid characters.

## **Error 69: Duplicate Port Name**

#### **Description**

Two or more port names are identical.

Port names must be unique. The name must contain  $1-24$  characters. Enter a port name in the range of  $1-\dot{2}4$  characters.

## Error 70: Invalid Device Type

#### **Description**

The specified FRU does not exist on this product.

#### **Action**

Refer to the product service manual for product-specific FRU information.

## Error 71: FRU Not Installed

#### **Description**

The specified FRU is not installed.

#### **Action**

Refer to the product service manual for product-specific FRU information and procedures.

## Error 72: No Backup FRU

#### **Description**

The FRU cannot be swapped because a backup FRU is not installed.

#### **Action**

Refer to the product service manual for product-specific FRU information and procedures. Insert a backup FRU, and reenter the command.

## **Error 73: Port Not Installed**

#### **Description**

The specified port is not installed on the product.

#### **Action**

Refer to the product service manual for information about installing a port optic.

### **Error 74: Invalid Number of Zones**

#### **Description**

The specified zone set contains less than one zone or more than the maximum number of zones allowed for this product.

#### **Action**

The zone set must contain at least one zone. Add or remove zones to stay within the required number of zones for this product.

### Error 75: Invalid Zone Set Size

#### **Description**

The specified zone set exceeds the NV-RAM limitations of the director or switch.

#### **Action**

Reduce the size of the zone set to meet the NV-RAM limitations of the product. Reduce the number of zones in the zone set, reduce the number of members in a zone, or reduce the zone name lengths.

## **Error 76: Invalid Number of Unique Zone Members**

#### **Description**

The specified zone contains more than the maximum number of zone members allowed per zone set for this product.

#### **Action**

Reduce the number of members in the zone before reentering the command.

## **Error 77: Not Allowed While Port Is Failed**

#### **Description**

The specified port is in a failed or inactive state or requires service.

#### **Action**

Refer to the product service manual for the appropriate action.

## Error 78: System Error Light On

#### **Description**

This product cannot beacon because the system error light is on.

#### **Action**

Refer to the product service manual for the appropriate procedure. Clear the system error light before enabling beaconing.

## Error 79: FRU Failed

#### **Description**

The specified FRU has failed.

#### **Action**

Refer to the product service manual for the appropriate procedure.

## **Error 81: Default Zone Enabled**

#### **Description**

The request cannot be completed because the default zone is enabled.

#### **Action**

Disable the default zone before reentering the command.

## **Error 82: Invalid Interop Mode**

#### **Description**

The value entered for the interoperability mode is not valid.

#### **Action**

The interoperability mode for the director or switch must be Homogenous Fabric or Open Fabric 1.0. Enter either *Homogenous Fabric* or *Open Fabric 1.0* to set the interoperability mode.

### Error 83: Not Allowed in Open Fabric Mode

#### **Description**

Zone member cannot be put into the default zone while the product is operating in Open Fabric 1.0 mode. For example, if the following series of commands is entered, Error 83 results:

Root> maint system setOnlineState false Root> config switch interopMode open Root> config zoning setDefZoneState true

#### **Action**

Configure the interoperability mode as *Homogenous Fabric* in the previous series of commands

### **Error 88: Invalid Feature Key Length**

#### **Description**

The value of the specified feature key is longer than the maximum length allowed.

#### **Action**

Refer to config. features install Key on page 2-2 for requirements, and reenter the feature key. If problems persist, contact your sales representative.

### **Error 89: Operational Mode S390**

#### **Description**

This procedure is not allowed in S/390 mode.

#### **Action**

The entered command is only supported when the product is in Open Systems mode. The product cannot be taken out of S/390 mode through the CLI. Use the HAFM application to change the product operating mode, and then reenter the command.

## **Error 90: Invalid Port Type**

#### **Description**

The configured port type is invalid.

#### **Action**

The port may be configured as an E Port, G Port, or F Port. Reconfigure the port, and then resubmit the command.

## **Error 91: E Port Type Configured**

#### **Description**

Ports cannot be configured as E Ports in S/390 mode.

#### **Action**

Reconfigure the port as either an F Port or a G Port, and then resubmit the command.

## Error 92: Not Allowed While Port Is Unblocked

#### **Description**

The port must be blocked to complete this request.

#### **Action**

Block the port, and then resubmit the command.

### **Error 94: Invalid Feature Combination**

#### **Description**

The requested features cannot be installed at the same time on one director or switch.

#### **Action**

Contact your sales representative.

## Error 99: Preferred Domain ID Cannot Be Zero

#### **Description**

This switch cannot be configured to have a preferred domain ID equal to zero (0).

#### **Action**

Enter an integer in the range  $1-31$  for the preferred domain ID.

## **Error 101: Command Not Supported on This Product**

#### **Description**

This product does not support the specified command.

#### **Action**

Information only message: this operation is not supported.

## **Error 102: Switch Not Operational**

#### **Description**

The request cannot be completed because the switch is not operational.

Refer to the product service manual, and consult your service representative.

### **Error 115: Invalid Switch Speed**

#### **Description**

The request cannot be completed because the switch is not capable of operating at the configured speed.

#### **Action**

Refer to the product service manual to determine the speed capabilities of the product.

## Error 116: Switch Not Capable of 2 Gbps

#### **Description**

The request cannot be completed because the switch is not capable of operating at 2.125 gigabits per second (Gbps).

#### **Action**

Refer to the product service manual to determine the speed capabilities of the product.

## Error 117: Ports Cannot Be Set at Speeds Higher Than the **Switch Speed**

#### **Description**

The request cannot be completed because the requested port speed is faster than the configured switch speed.

Refer to config.switch.speed on page 2-28 and config.port.speed on page 2-9 for information about setting speeds. Ensure that the requested speeds meet all requirements.

### **Error 201: Change Authorization Request Failed**

#### **Description**

The switch did not accept the request to make a change to NV-RAM.

#### **Action**

Check that all the parameters are correct, and reenter the command. If problems persist, contact your service representative.

### **Error 202: Invalid Change Authorization ID**

#### **Description**

The switch will not accept a change request from this particular client.

#### **Action**

Check that all the parameters are correct, and reenter the command. If problems persist, contact your service representative.

## **Error 203: Another Client Has Change Authorization**

#### **Description**

Another user is currently making changes to this switch.

#### **Action**

Check that all the parameters are correct, and reenter the command.

## **Error 207: Change Request Failed**

#### **Description**

The switch did not accept the request.

#### **Action**

Check that all the parameters are correct, and reenter the command. If problems persist, contact your service representative.

### **Error 208: Change Request Timed Out**

#### **Description**

The authorization time allowed to make NV-RAM changes has expired.

#### **Action**

Check that all the parameters are correct, and reenter the command. If problems persist, contact your service representative.

## **Error 209: Change Request Aborted**

#### **Description**

The switch did not accept the request.

#### **Action**

Check that all the parameters are correct, and reenter the command. If problems persist, contact your service representative.

### **Error 210: Busy Processing Another Request**

#### **Description**

A different switch in the fabric was busy processing another request and could not complete the command.

#### **Action**

Check that all the parameters are correct, and reenter the command. If problems persist, contact your service representative.

### **Error 211: Duplicate Zone**

#### **Description**

The entered command tried to add a zone name that already exists in the local zone set.

#### **Action**

All zone names must be unique. Delete or rename the zone with the duplicate name before reentering the command; or change the name of the new zone, and reenter the command.

### **Error 212: Duplicate Zone Member**

#### **Description**

The entered command tried to add a member that already exists in the zone.

#### **Action**

Do nothing if the correct zone member has already been added to the zone; otherwise, add a zone member that is not already in the zone.

### Frror 213: Number of Zones Is Zero

#### **Description**

The config.zoning.activateZoneSet command tried to activate a zone set contained in the work area to the fabric; however, the zone set is empty.

#### **Action**

A zone set must have at least one zone to be a valid zone set. Add at least one zone to the zone set, and then reenter the config.zoning.activateZoneSet command to activate the zone set in the work area to the fabric.

### **Frror 214: A Zone Contains Zero Members**

#### **Description**

The config.zoning.activateZoneSet command tried to activate the zone set contained in the work area to the fabric; however, the zone set contains at least one zone that is empty.

#### **Action**

Each zone in the zone set must contain at least one zone member. Add zone members so that each zone has at least one zone member; then reenter the config.zoning.activateZoneSet command to activate the zone set in the work area to the fabric.

## Frror 215: Zone Set Size Exceeded

#### **Description**

The size of the local work-area zone set has outgrown the size supported by the CLI.

#### **Action**

Reduce the size of the zone set to meet CLI requirements by doing one or more of the following:

- Reduce the number of zones in the zone set.  $\bullet$
- Reduce the number of members in a zone.  $\bullet$
- Reduce the length of the zone names.

### **Error 218: Invalid Port Number**

#### **Description**

The value specified for the port number is invalid.

#### **Action**

Enter a port number within the range supported by the director or switch. Valid values are:

 $0-15$  for the edge switch  $2/16$ 

 $0-31$  for the edge switch  $2/32$ 

 $0-63$  for the director  $2/64$ 

## **Error 219: Invalid Port Type**

#### **Description**

The value specified for the port type is invalid.

#### **Action**

A port may be configured as an E Port, a G Port, or an F Port. Check that the port is configured appropriately, and reenter the command.

### Error 222: Invalid SNMP Community Index

#### **Description**

The value specified for the SNMP community index is invalid.

#### **Action**

The SNMP community index must be an integer in the range 1–6. Enter an integer in the range  $1-6$ .

### Error 223: Unknown Error

#### **Description**

The switch did not accept the request.

#### **Action**

Contact your service representative.

## **Error 224: Invalid Argument**

#### **Description**

The values entered for one or more parameters of the command are invalid. For example, a letter may have been entered where an integer is required.

#### **Action**

Refer to Chapter 2 for information about the commands and their parameters. Check that all values for the parameters meet the CLI requirements, and then reenter the command

## Error 225: Argument Does Not Contain All USASCII Characters

#### **Description**

The CLI received one or more non-USASCII characters.

#### **Action**

Refer to Chapter 2 for information about the command parameters. Check that all parameters are typed correctly, and then resubmit the command.

### **Error 226: Argument Is Too Long**

#### **Description**

One or more parameters of the specified command are invalid.

#### **Action**

Refer to Chapter 2 for information about the command parameters. Check that all parameters are typed correctly, and resubmit the command.

### **Error 227: Invalid SNMP Community Name**

#### **Description**

The value specified for the SNMP community name is invalid.

#### **Action**

The community name must not exceed 32 characters in length. Duplicate community names are allowed if the corresponding write authorizations match. Specify a valid SNMP community name, and resubmit the command.

## **Error 228: Invalid Write Authorization Argument**

#### **Description**

The writeAuthorization parameter of the config.snmp.addCommunity command does not contain a valid value. For example, the values *true* and *false* are invalid values for this command.

#### **Action**

Valid values for the write Authorization parameter are *enabled* and *disabled*. Boolean 1 and 0 may be substituted as values. Specify a supported value, and resubmit the command.

## Frror 229: Invalid UDP Port Number

#### **Description**

The udpPortNum parameter of the config.snmp.addCommunity command does not contain a valid value.

#### **Action**

Valid values for the udpPortNum parameter are decimal numbers; the default value is 162. Valid values include all legal user datagram protocol (UDP) port numbers. Specify a valid UDP port number, and resubmit the command.

### Frror 230: Invalid WWN

#### **Description**

The WWN parameter does not contain a valid value. For example, the WWN parameter of the config.zoning.addWwnMem or config.zoning.deleteWwnMem command does not contain a value in the correct format.

The world-wide name of the WWN member must be in colon-delimited hexadecimal notation. Enter a valid WWN in the correct format, for example, AA:00:AA:00:AA:00:AA:00, and resubmit the command.

### Frror 231: Invalid Port Number

#### **Description**

The value specified for the portNumber parameter is invalid.

#### **Action**

Refer to Chapter 2 for information about the commands with the portNumber parameter. Specify a valid port number value, and resubmit the command.

## Error 232: Invalid Domain ID

#### **Description**

The value specified for the domainId parameter is invalid. For example, the domainId parameter of the config.switch.prefDomainId command requires an integer in the range  $1-31$ .

#### **Action**

Refer to Chapter 2 for information about the commands with the domainId parameter. Specify a valid domain ID value, and resubmit the command.

### Error 233: Invalid Member

#### **Description**

The value specified for the zoneName parameter (the name of the zone member) is invalid.

Refer to Chapter 2 for information about the commands with the zoneName parameter. Specify a valid name for the zone member, and resubmit the command.

### Frror 234: Invalid Command

#### **Description**

The CLI cannot associate an action with the submitted command. The command may be misspelled, required parameters may be missing, or the request may not be applicable to the branch of the CLI tree from which it was submitted.

#### **Action**

Refer to Chapter 2 for the correct command syntax and spelling. Ensure that the command is spelled correctly and that all required parameters are included with the command.

Refer to Navigation of the CLI Command Tree on page 1–6. Ensure that the command has been entered at the right place in the CLI command tree, and then resubmit the command.

### **Error 235: Unrecognized Command**

#### **Description**

The CLI does not recognize the submitted command and cannot perform the help (?) command as requested.

#### **Action**

Refer to Using the Command Line Interface Help on page 1-12 for information about the help command.

Refer to Chapter 2 for the correct spelling of the submitted command. Ensure that the command is spelled correctly.

Refer to Navigation of the CLI Command Tree on page 1–6. Ensure that the command has been entered at the right place in the CLI command tree, and then resubmit the command.

### **Error 236: Ambiguous Command**

#### **Description**

The CLI does not recognize the submitted command. For example, an incomplete command is entered:

Root> CO

The commaDelim command or the config command may have been intended.

#### **Action**

Specify the complete name of the command, and resubmit the command.

### **Error 237: Invalid Zoning Database**

#### **Description**

An unidentifiable problem with the zone set in the local work area occurred.

#### **Action**

Check that all the parameters of the command are valid, and resubmit the command. If the problem persists, clear and then reconstruct the zone set.

### **Error 238: Invalid Feature Key**

#### **Description**

The specified feature key is invalid.

Check that the feature key is entered correctly, and resubmit the command. If the problem persists, contact your service representative.

The message that is returned is a string that includes both the error number and the text of the message.

# **Glossary**

This glossary defines terms used in this guide or related to this product and is not a comprehensive glossary of computer terms.

#### access control

Method of control (with associated permissions) by which a set of devices can access other devices across a network. See also persistent binding and zoning.

#### active zone set

Single zone set that is active in a multi-switch fabric. It is created when you enable a specified zone set. This zone set is compiled by checking for undefined zones or aliases.

#### agent

Software that processes queries on behalf of an application and returns replies.

#### alarm

Simple network management protocol (SNMP) message notifying an operator of a network or device problem.

#### alias server

Fabric software facility that supports multicast group management.

#### arbitration

Process of selecting one device from a collection of devices that request service simultaneously.

#### audit log

Log summarizing actions (audit trail) made by the user.

#### backplane

The backplane provides 48 VDC power distribution and connections for all logic cards.

#### **BB** Credit

See buffer-to-buffer credit.

#### beaconing

Use of light-emitting diodes on ports, port cards, field-replaceable units, directors, and switches to aid in the fault-isolation process; when enabled, active beaconing causes LEDs to flash for selected components.

#### **BER**

See bit error rate.

#### bidirectional

In Fibre Channel, the capability to simultaneously communicate at maximum speeds (100 Mbps) in both directions over a link.

#### bit error rate (BER)

Ratio of received bits that contain errors to total of all bits transmitted.

#### blocked port

Devices communicating with the port are prevented from logging into a director or switch; or communicating with other devices attached to the director or switch. A blocked port continuously transmits the offline sequence.

#### broadcast

Send a transmission to all N Ports on a fabric. See also multicast.

#### **broadcast frames**

Data packet, also known as a broadcast packet, whose destination address specifies all computers on a network.

#### buffer

Storage area for data in transit. Buffers compensate for differences in processing speeds between devices. See also buffer-to-buffer credit.

#### buffer-to-buffer credit (BB Credit)

See buffer-to-buffer credit. Indicates the maximum number of frames a port can transmit without receiving a receive ready signal from the receiving device.

#### call-home

Product feature which requires installation of HP Proactive Service software and enables the HAFM server to automatically transmit system events (failure information) to an HP customer support center. The HP support center server accepts calls from the HAFM server, logs reported events, and can notify one or more support center representatives.

#### **Class F Fibre Channel service**

Used by switches to communicate across interswitch links (ISLs) to configure, control, and coordinate a multi-switch fabric.

#### **Class 2 Fibre Channel service**

Provides a connectionless (not dedicated) service with notification of delivery or nondelivery between two N Ports. In-order delivery of frames is not guaranteed.

#### **Class 3 Fibre Channel service**

Provides a connectionless (not dedicated) service without notification of delivery or nondelivery between two N Ports. Also known as datagram.
#### community profile

Information that specifies which management objects are available to what management domain or SNMP community name.

#### concurrent maintenance

Ability to perform maintenance tasks, such as removal or replacement of field-replaceable units (FRUs), while normal operations continue without interruption. See also nondisruptive maintenance.

#### configuration data

Configuration data includes: identification data, port configuration data, operating parameters, SNMP configuration, and zoning configuration. A configuration backup file is required to restore configuration data if the control processor (CTP) card in a nonredundant director is removed and replaced.

#### connectionless

Nondedicated link. Typically used to describe a link between nodes which allows the switch to forward Class 2 or Class 3 frames as resources (ports) allow.

#### control processor (CTP) card

Circuit card that contains the director microprocessor. The CTP card also initializes hardware components of the system after power-on. A 10 Mbps RJ-45 twisted pair connector is located on the CTP card to connect to an Ethernet LAN and communicate with the HAFM server or a specific management station.

#### control unit

A device that controls the reading, writing, or displaying of data at one or more input/output units.

## CRC.

See cyclic redundancy check.

#### **CTP card**

See control processor card.

#### cyclic redundancy check (CRC)

System of error checking performed at both the sending and receiving station using the value of a particular character generated by a cyclic algorithm. When the values generated at each station are identical, data integrity is confirmed.

## **DASD**

Acronym for direct access storage device.

#### datagram

See Class 3 Fibre Channel service.

#### default zone

Contains all attached devices that are not members of a separate zone.

## destination identifier (D\_ID)

Address identifier that indicates the targeted destination of a data frame.

#### device

Product (server or storage), connected to a managed director or switch, that is not controlled directly by the Product Manager application. See also node.

## D ID

See destination identifier.

#### director

An intelligent, redundant, high-port count Fibre Channel switching device providing any-to-any port connectivity between nodes (end devices) in a switched fabric. Directors send data frames between nodes in accordance with the address information present in the frame headers of those transmissions.

#### **DNS name**

Host or node name for a device or managed product that is translated to an internet protocol (IP) address through a domain name server.

#### domain ID

Number (1 through 31) that uniquely identifies a switch in a multi-switch fabric. A distinct domain ID is automatically allocated to each switch in the fabric by the principal switch.

#### domain name service (DNS)

See DNS name.

## E D TOV

See error detect time-out value.

## E Port

See expansion port.

#### embedded web server

Administrators or operators with a browser-capable PC and Internet connection can monitor and manage a director or switch through an embedded web server interface. The interface provides a GUI similar to Product Manager applications, and supports director and switch configuration, statistics monitoring, and basic operation.

## error detect time-out value (E\_D\_TOV)

User-specified value that defines the time a director or switch waits for an expected response before declaring an error condition.

## **Ethernet**

A widely implemented local area network (LAN) protocol that uses a bus or star topology and serves as the basis for the IEEE 802.3 standard, which specifies the physical and software layers. Baseband LAN allows multiple station access to the transmission medium at will without prior coordination and which avoids or resolves contention.

## **Ethernet hub**

A customer-supplied device used to LAN-connect the HAFM server and managed directors or switches.

## event code

Error code that provides the operator with information concerning events that indicate degraded operation or failure of a director or switch.

## event log

Record of significant events that have occurred at the director or switch, such as FRU failures, degraded operation, and port problems.

## expansion port (E Port)

Physical interface on a Fibre Channel switch within a fabric, that attaches to an expansion port (E Port) on another Fibre Channel switch to form a multi-switch fabric.

## fabric

Fibre Channel entity that interconnects node ports (N Ports and is capable of routing (switching) Fibre Channel frames using the destination ID information in the Fibre Channel frame header accompanying the frames.

## fabric element

An active director, switch, or node in a Fibre Channel switched fabric.

## fabric port (F Port)

Physical interface on a director or switch that connects to an N Port through a point-to-point full duplex connection.

## failover

Automatic and nondisruptive transition of functions from an active FRU that has failed to a backup FRU.

## fiber

Physical media types supported by the Fibre Channel specification, such as optical fiber, copper twisted pair, and coaxial cable.

## fiber optics

Branch of optical technology concerned with the transmission of light pulses through fibers made of transparent materials such as glass, fused silica, and plastic.

#### **Fibre Channel**

Integrated set of standards recognized by the American national Standards Institute (ANSI) which defines specific protocols for flexible information transfer. Logically, a point-to-point serial data channel, structured for high performance.

#### field-replaceable unit (FRU)

Assembly removed and replaced in its entirety when any one of its components fails.

#### firmware

Embedded program code that resides and executes on a director or switch.

## F Port

See fabric port.

## **FRU**

See field-replaceable unit.

#### gateway address

A unique string of numbers (in the format xxx,xx,xx,xxx) that identifies a gateway on the network.

## generic port (G Port)

Physical interface on a director or switch that can function either as a fabric port (F Port) or an expansion port  $(E$  Port) depending on the port type to which it connects.

## G Port

See generic port.

## high-availability fabric manager (HAFM) application

Application that implements the management user interface for HP Fibre Channel switching products, and as a launching point for Product Manager applications. The application runs locally on the HAFM server or on a remote workstation.

## high-availability fabric manager (HAFM) server

Notebook computer shipped with a director or switch that runs the HAFM and Product Manager applications.

## **HAFM** application

See high-availability fabric manager application.

## **HAFM** server

See high-availability fabric manager server.

## hardware log

Record of FRU insertions and removals for a director or switch

## **HRA**

See host bus adapter.

## heterogeneous fabric

A fabric with both HP and non-HP products.

## high availability

A performance feature characterized by hardware component redundancy and hot-swapability (enabling non-disruptive maintenance). High-availability systems maximize system uptime while providing superior reliability, availability, and serviceability.

## hop

Data transfer from one fabric node to another node.

## homogeneous fabric

A fabric consisting of only HP products.

## hop count

The number of hops a unit of information traverses in a fabric.

## host bus adapter (HBA)

Logic card that provides a link between the server and storage subsystem, and that integrates the operating systems and I/O protocols to ensure interoperability.

## hot-swapping

Removing and replacing a device's components while the device continues to operate normally.

## **hub**

In Fibre Channel, a device that connects nodes into a logical loop by using a physical star topology.

## **IML**

See initial machine load.

## initial machine load (IML)

Hardware reset for a director or switch, initiated by pushing the button on a director CTP card or switch bezel.

## initial program load (IPL)

Process of initializing the device and causing the operating system to start. Initiated through a menu in the Product Manager, this option performs a hardware reset on the active CTP only.

## internet protocol address

Unique string of numbers (in the format xxx,xxx,xxx,xxx) that identifies a device on a network.

#### interoperability

Ability to communicate, execute programs, or transfer data between various functional units over a network.

#### interswitch link (ISL)

Physical E Port connection between two directors or switches in a fabric.

#### **IP** address

See internet protocol address.

## **IPL**

See initial program load.

## ISL

See interswitch link.

#### jumper cable

Optical cable that provides physical attachment between two devices or between a device and a distribution panel. Contrast with trunk cable.

#### latency

When used in reference to a Fibre Channel switching device, latency refers to the amount of time elapsed between receipt of a data transmission at a switch's incoming F Port (from the originating node port) to retransmission of that data at the switch's outgoing F Port (to the destination N Port). The amount of time it takes for data transmission to pass through a switching device.

#### **LIN**

See link incident.

#### link incident (LIN)

Interruption to a Fibre Channel link due to loss of light or other cause.

#### logical unit number (LUN)

In Fibre Channel addressing, a logical unit number is a number assigned to a storage device which, in combination with the storage device's node port's world wide name, represents a unique identifier for a logical device on a storage area network.

#### loopback plug

In a fiber optic environment, a type of duplex connector used to wrap the optical output signal of a device directly to the optical input.

#### loopback test

Test that checks attachment or control unit circuitry, without checking the mechanism itself, by returning the output of the mechanism as input.

## **LUN**

See logical unit number.

#### **MAC address**

See Media Access Control address.

#### maintenance port

Connector on the director or switch where a PC running an ASCII terminal emulator can be attached or dial-up connection made for specialized maintenance support.

#### managed product

Hardware product that can be managed with the HAFM application. For example, the director 2/64 is a managed product. See also device.

#### management information base (MIB)

Related set of software objects (variables) containing information about a managed device and accessed via SNMP from a network management station.

#### **Management Services application**

Software application that provides back-end product-independent services to the HAFM application. Management Services runs only on the HAFM server, and cannot be downloaded to remote workstations.

#### management session

A management session exists when a user logs on to the HAFM application. The application can support multiple concurrent management sessions. The user must specify the network address of the HAFM server at logon time.

#### **Media Access Control (MAC) address**

Hardware address of a node (device) connected to a network.

#### **MIR**

See management information base.

#### multicast

Delivery of a single transmission to multiple destination N Ports. Can be one to many or many to many. All members of the group are identified by one IP address. See also broadcast.

#### multi-switch fabric

Fibre Channel fabric created by linking more than one director or switch in a fabric.

#### name server

Program that translates names from one form into another. For example, the domain name service (DNS) translates domain names into IP addresses.

#### name server zoning

N Port access management that allows N Ports to communicate if and only if they belong to a common name server zone.

#### network address

Name or address that identifies a managed product on a transmission control protocol/internet protocol (TCP/IP) network. The network address can be either an IP address in dotted-decimal notation (containing four three-digit octets in the format xxx.xxx.xxx.xxx), or a domain name (as administered on a customer network).

#### nickname

Alternate name assigned to a world wide name for a node, director, or switch in a fabric.

#### node

In Fibre Channel terminology, node refers to an end device (server or storage device) that is or can be connected to a switched fabric.

#### node port (N Port)

Physical interface within an end device which can connect to an F Port on a switched fabric or directly to another N Port (in point-to-point communications).

#### nondisruptive maintenance

Ability to service FRUs (including maintenance, installation, removal and replacement) while normal operations continue without interruption. See also concurrent maintenance.

## N Port

See node port.

## offline sequence (OLS)

Sequence sent by the transmitting port to indicate that it is attempting to initialize a link and has detected a problem in doing so.

## **OLS**

See offline sequence.

#### optical cable

Fiber, multiple fibers, or a fiber bundle in a structure built to meet optical, mechanical, and environmental specifications. See also jumper cable, optical cable assembly, and trunk cable.

#### out-of-band management

Transmission of management information using frequencies or channels (Ethernet) other than those routinely used for information transfer (Fibre Channel).

#### password

Unique string of characters known to the computer system and to a user who must specify it to gain full or limited access to a system and to the information stored within it.

## persistent binding

A form of server-level access control that uses configuration information to bind a server to a specific Fibre Channel storage volume (or logical device) using a unit number.

## port

Receptacle on a device to which a cable leading to another device can be attached.

## port card

Field-replaceable hardware component that provides the port connections for fiber cables and performs specific device-dependent logic functions.

## port card map

Map showing numbers assigned to each port card by card slot.

## port name

Name that the user assigns to a particular port through the Product Manager.

## **POST**

See power-on self test.

## power-on self test (POST)

Series of self-tests executed each time the unit is booted or reset.

## preferred domain ID

Domain ID that a director or switch is assigned by the principal switch in a switched fabric. The preferred domain ID becomes the active domain ID except when configured otherwise by the user.

## principal switch

The director or switch that allocates domain IDs to itself and to all other switches in a fabric. There is always one principal switch in a fabric. If a switch is not connected to any other switches, it acts as its own principal switch.

## **Product Manager application**

Application that implements the management user interface for a specified director 2/64, edge switch  $2/16$ , or edge switch  $2/32$ . When a product instance is opened from the HAFM application's Product View, the Product Manager application is invoked.

# R A TOV

See resource allocation time-out value.

## redundancv

Performance characteristic of a system or product whose integral components are backed up by identical components to which operations will automatically failover in the event of a component failure. Redundancy is a vital characteristic of virtually all high-availability (24) hours per day, seven days per week) computer systems and networks.

#### remote notification

A process by which a system is able to inform remote users and/or workstations of certain classes of events that occur on the system. E-mail notification and the configuration of SNMP trap recipients are two examples of remote notification programs that can be implemented on director-class switches.

#### remote user workstation

Workstation, such as a PC, using the HAFM and Product Manager applications that can access the HAFM server over a LAN connection.

#### resource allocation time-out value (R A TOV)

User-specified value used to time out operations that depend on the maximum possible time that a frame could be delayed in a fabric and still be delivered.

#### **RFI**

Acronym for radio frequency interface.

#### **SAN**

See storage area network.

#### **SBAR**

See serial crossbar assembly.

#### segmented E Port

E Port that has ceased to function as an E Port within a multi-switch fabric due to an incompatibility between the fabrics that it joins. See also expansion port.

#### serial crossbar (SBAR) assembly

Responsible for Fibre Channel frame transmission from any director port to any other director port. Connections are established without software intervention.

#### **SFP**

Acronym for small form factor pluggable (a type of Fibre Channel connector). See also universal port module card.

#### simple Network management protocol (SNMP)

A protocol that specifies a mechanism for network management that is complete, yet simple. Information is exchanged between agents, which are the devices on the network being managed, and managers, which are the devices on the network through which the management is done.

#### **SNMP**

*See* simple network management protocol.

#### **SNMP community**

Also known as SNMP community string. An SNMP community is a cluster of managed products (in SNMP terminology, hosts) to which a server or managed product running the SNMP agent belongs.

#### **SNMP community name**

The name assigned to a given SNMP community. Queries from an SNMP management station to a device running an SNMP agent will only elicit a response if those queries are addressed with the correct SNMP community name.

#### storage area network (SAN)

A high-performance data communications environment that interconnects computing and storage resources so that the resources can be effectively shared and consolidated.

#### subnet mask

Used by a computer to determine whether another computer with which it needs to communicate is located on a local or remote network. The network mask depends upon the class of networks to which the computer is connecting. The mask indicates which digits to look at in a longer network address and allows the router to avoid handling the entire address.

#### switch

An intelligent but nonredundant, low-port count Fibre Channel switching device providing any-to-any port connectivity between nodes (end devices) in a switched fabric. Switches send data frames between nodes in accordance with the address information present in the frame headers of those transmissions.

#### switchover

Changing a backup FRU to the active state, and the active FRU to the backup state.

## **TCP/IP**

See transmission control protocol/internet protocol.

#### topology

Logical and/or physical arrangement of stations on a network.

## transmission control protocol/internet protocol (TCP/IP)

A suite of communication protocols used to connect host systems to the Internet. See also network address.

## trap

Unsolicited notification of an event originating from an SNMP managed device and directed to an SNMP network management station.

#### trap host

SNMP management workstation that is configured to receive traps.

#### trunk cable

Cable consisting of multiple fiber pairs that do not directly attach to an active device. This cable usually exists between distribution panels. See also optical cable, contrast with jumper cable.

#### unblocked port

Devices attached to an unblocked port can login to the director or switch and communicate with devices attached to any other unblocked port.

#### unicast

Communication between a single sender and a single receiver over a network. Compare to *multicast* (communication between any sender and the nearest of a group of receivers).

#### universal port module (UPM) card

Each director 2/64 UPM card provides four 2.125 Gbps Fibre Channel connections through duplex small form factor (SFF) pluggable fiber-optic transceivers.

#### **UPM** card

See universal port module card.

#### vital product data (VPD)

System-level data stored by the backplane in the electrically erasable programmable read-only memory. This data includes serial numbers and identifies the manufacturer.

#### **VPD**

See vital product data.

#### world wide name (WWN)

Eight-byte address that uniquely identifies a switch, or a node (end device) on global networks.

#### **WWN**

See world wide name.

#### zone

Set of devices that can access one another. All connected devices may be configured into one or more zones. Devices in the same zone can see each other. Those devices that occupy different zones cannot.

#### zone member

Specification of a device to be included in a zone. A zone member can be identified by the port number of the director or switch to which it is attached or by its world wide name. In multi-switch fabrics, identification of end-devices/nodes by world wide name is preferable.

#### zone set

See zone.

#### zoning

Grouping of several devices by function or by location. All devices connected to a connectivity product, such as the director or switch, may be configured into one or more zones. See also zone.

# Index

# C

case sensitivity CLI commands  $1-2$ CLI commands case sensitivity  $1-2$  $commabelim$  1-13 command tree  $1-3$ config.features.installKey 2-2 config.features.show 2-4 config.ip.ethernet  $2-5$ config.ip.show  $2-6$ config.port.blocked  $2-7$ config.port.extDist  $2-8$ config.port.name  $2-9$ config.port.show  $2-12$ config.port.speed  $2-10$ config.port.type  $2-11$ config.security.portBinding  $2-14$ config.security.portBinding.bound  $2-14$ config.security.portBinding.show  $2-17$ config.security.portBinding.wwn  $2-15$ config.security.userRights  $2-19$ config.security.userRights. administrator 2-19 config.security.userRights.operator 2-20 config.security.userRights.show  $2-21$ config.snmp.addCommunity 2-22 config.snmp.authTraps 2-23 config.snmp.show  $2-25$ config.switch.bbCredit  $2-27$ config.switch.edTOV 2-28 config.switch.interopMode 2-29 config.switch.prefDomainId 2-30

config.switch.priority  $2-31$ config.switch.raTOV  $2-33$ config.switch.rerouteDelay 2-34 config.switch.show  $2-36$ config.system.contact 2-38 config.system.date 2-39 config.system.description  $2-40$ config.system.location 2-41 config.system.name  $2-42$ config.system.show  $2-43$ config.zoning.activateZoneSet 2-45 config.zoning.addPortMem  $2-53$ config.zoning.addWwnMem 2-52 config.zoning.addZone 2-49 config.zoning.clearZone 2-54 config.zoning.clearZoneSet  $2-48$ config.zoning.deactivateZoneSet 2-46 config.zoning.deletePortMem 2-56 config.zoning.deleteWwnMem 2-55 config.zoning.deleteZone  $2-50$ config.zoning.renameZone  $2-57$ config.zoning.renameZoneSet 2-51 config.zoning.replaceZoneSet 2-47 config.zoning.setDefZoneState 2-44 config.zoning.showActive  $2-59$ config.zoning.showPending  $2-58$ handling errors  $1-14$ logging in or out  $1-9$  $login$  1-10  $logout$  1-12 maint.port.beacon 2-60 maint.port.reset 2-61 maint.system.beacon 2–62

maint.system.clearSysError 2-63 maint.system.ipi 2-64 maint.system.resetConfig 2–65 maint.system.setOnlineState 2-66 output  $1-9$ overview 2-1 parameters  $1-8$ perf.class2 2-67 perf.class3 2-69 perf.clearStats 2-71 perf.errors 2-72 perf.link 2-74 perf.traffic  $2-76$ show.eventLog 2-78 show.frus  $2-80$ show.ip.ethernet  $2-82$ show.login.server  $2-83$ show.nameServer 2-85 show.port.config  $2-87$ show.port.info  $2-89$ show.port.status 2–91 show.port.technology 2–94 show.security.portBinding 2-96 show.switch 2-98 show.system  $2-100$ show.zoning  $2-102$ command line interface command overview  $2-1$ command tree  $1-3$ handling errors  $1-14$ help  $1-14$ logging in or out  $1-9$ output  $1-9$ overview  $1-1$ parameters  $1-8$ purpose  $1-1$ Telnet session  $1-16$ user access rights  $1-9$ command tree  $1-3$ 

movement limitations 1-8 navigation 1-6 commands config  $2-1$ config.maint 2-60 config.perf  $2-66$ config.show  $2-78$ config.switch  $2-27$ config.zoning  $2-44$ config commands  $2-1$ config.maint commands  $2-60$ config.perf commands  $2-66$ config.show commands  $2-78$ config.switch commands  $2-27$ config.zoning commands 2-44 conventions documentation  $1-2$ navigation  $1-2$ 

# D

documentation conventions  $1-2$ 

# Е

entering CLI commands  $1-2$ error messages  $A-1$ 

# н

help  $1-14$ 

# L

logging in  $1-9$ logging out  $1-9$ 

## N

navigation conventions  $1-2$ null strings  $1-9$ 

## т

Telnet client session  $1-16$ 

## U

user access rights  $1-9$